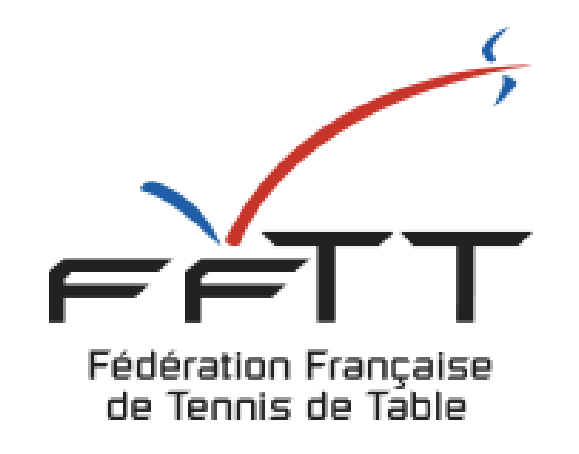

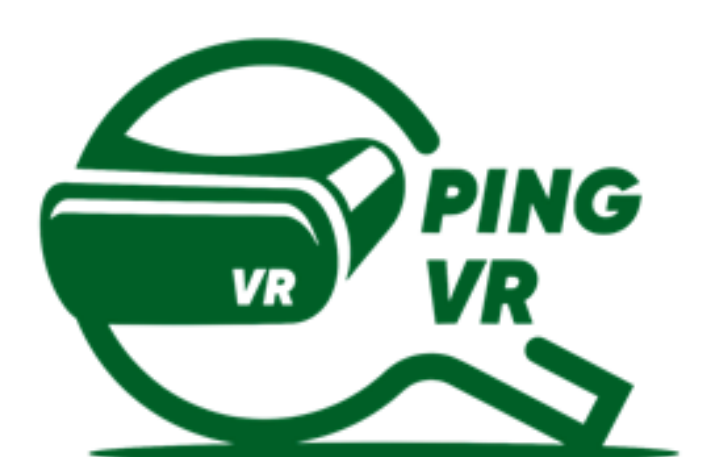

# **GUIDE D'INSTALLATION LE MATERIEL POUR PRATIQUER**

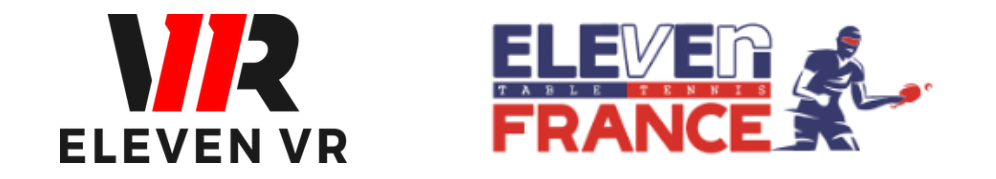

*FFTT - V1 de janvier 2023*

## **Allumer et paramétrer le casque** 2 Page <sup>6</sup>

a - Installation et allumage du casque b - Connecter le casque à un compte Facebook

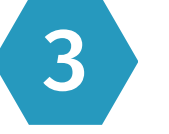

# **SOMMA SOMMAIRE**

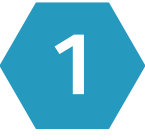

## **Télécharger le jeu Eleven Table Tennis** 3 Page <sup>9</sup>

a - Achat et installation du jeu

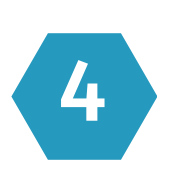

**Contacts** Page 11

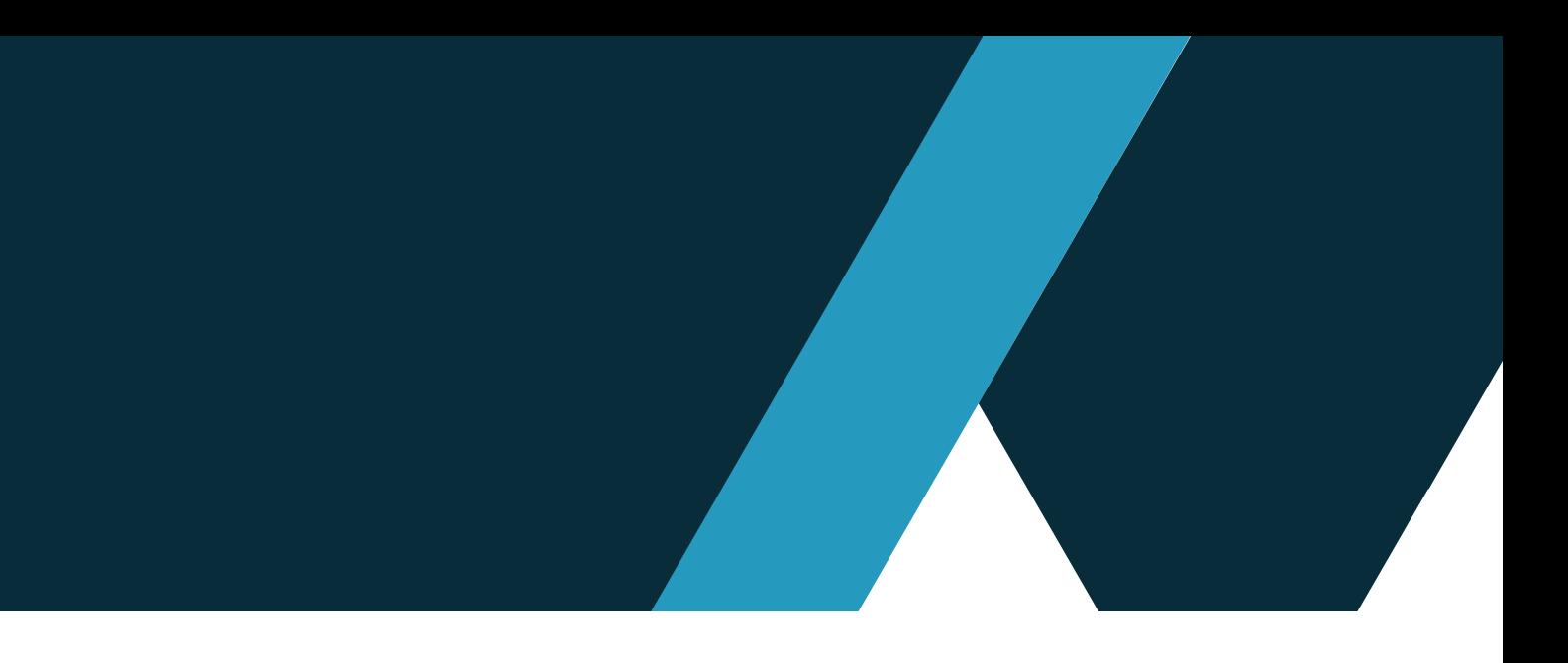

## **Le matériel nécessaire pour le PingVR** 1 Page <sup>3</sup>

a - Le casque de réalité virtuelle b - Les accessoires optionnels

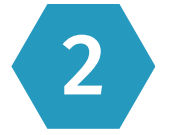

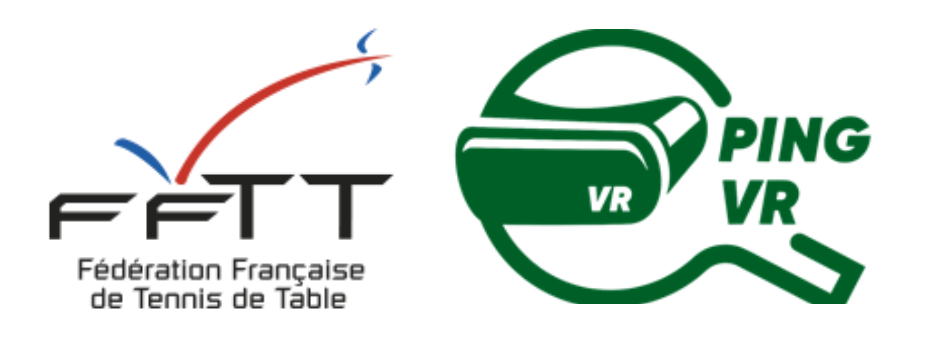

# **1 - Le matériel nécessaire pour le PingVR**

### Contenu de la boîte

Un casque et son chargeur secteur Adaptateur pour jouer avec ses lunettes de vue. Manettes gauche et droite avec piles fournies (AA LR6)

Ce matériel s'achète en ligne ou en magasins Hi-Fi / Electroménager. Comptez 450€ pour un casque avec 128Go de mémoire.

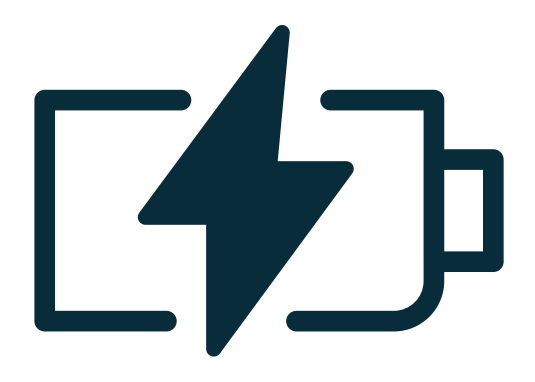

## Un casque de réalité virtuelle

#### Le matériel nécessaire pour le PingVR 1

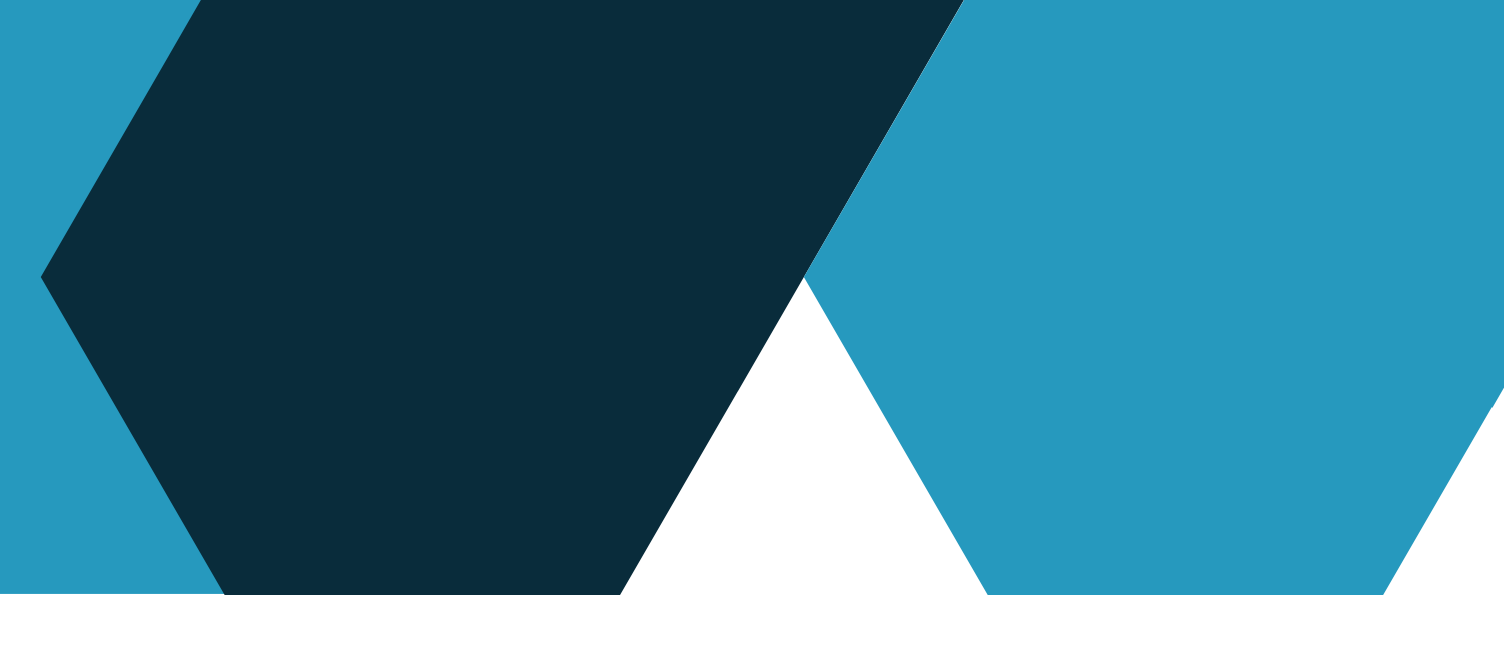

Un casque de réalité virtuelle (VR) est une console de réalité virtuelle permettant de découvrir et de jouer en VR. Le casque est livré avec deux manettes qui sont appairées à un seul casque.

## Recharge

Brancher le câble sur le casque et sur l'adaptateur avant de le brancher sur une prise électrique. L'appareil est complètement chargé quand le témoin vire au vert.

### **a - Le casque de réalité virtuelle**

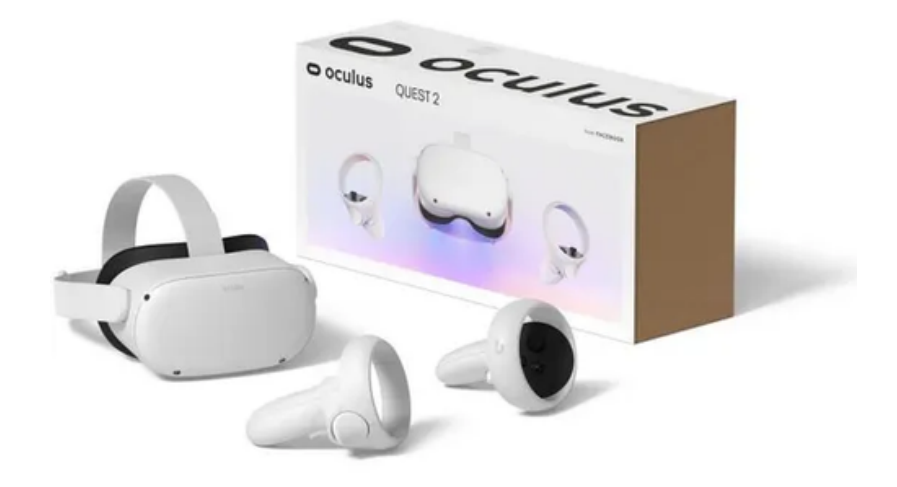

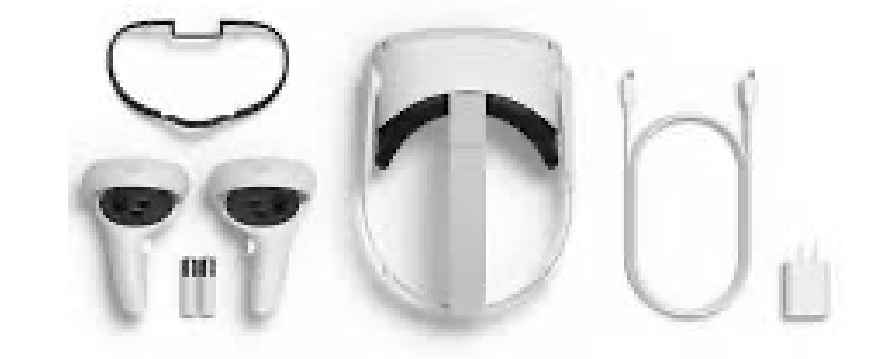

### Batterie externe

Il existe plusieurs modèles en fonction de la puissance, la forme, le poids... Cela permet de jouer plus longtemps sans recharger en filaire.

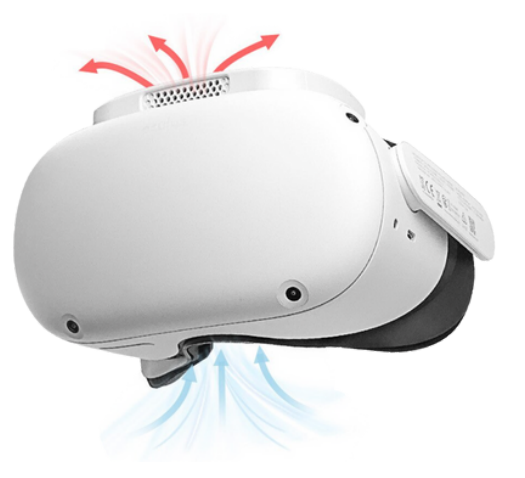

## Adaptateur manette (PAD)

Différents adapteurs existent et permettent d'installer la manette du casque VR sur un manche reproduisant celui d'une raquette de Ping. (Améliore la jouabilité et les sensations.)

Décathlon-Pongori, partenaire de la FFTT, commercialise en ligne un adapteur (PAD500) de type Sanlaki avec un très bon rapport qualité-prix (14€).

## Ventilateur

Installer un ventilateur au casque permet d'aérer l'intérieur du casque et d'éviter la buée sur les lentilles.

# 1 > Le matériel nécessaire pour le PingVR

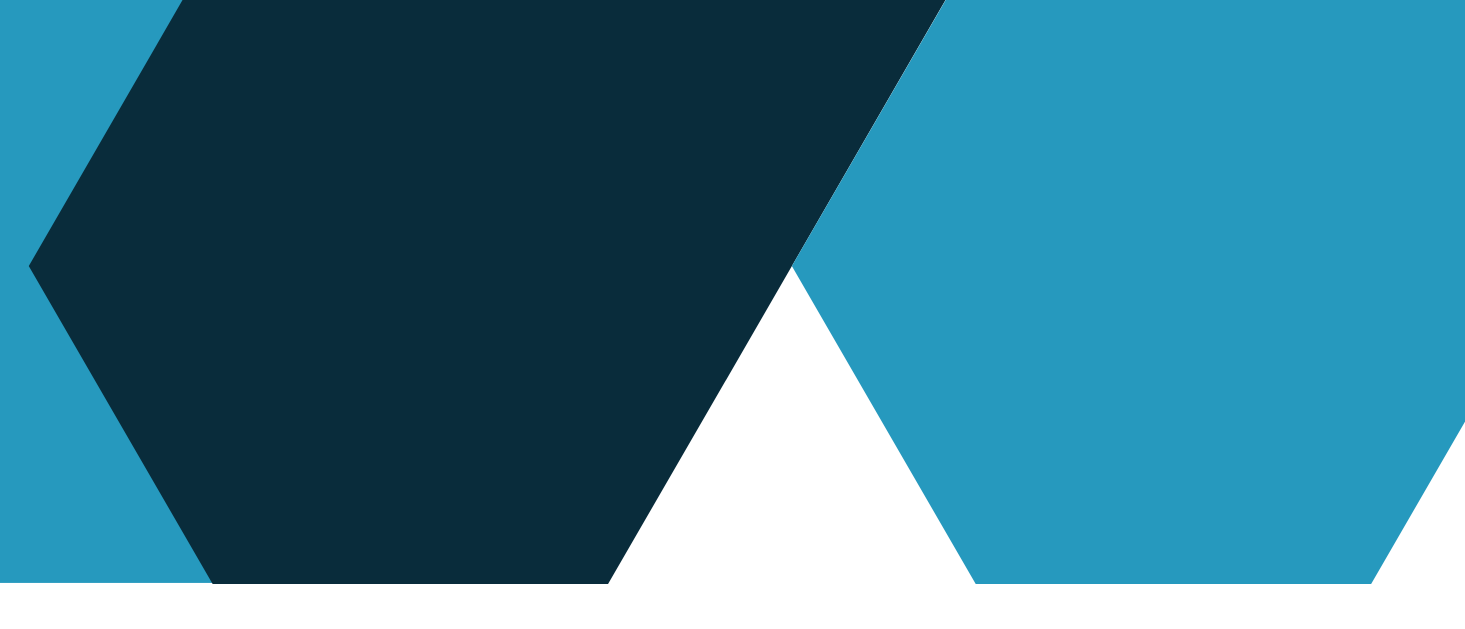

### **b - Les accessoires optionnels**

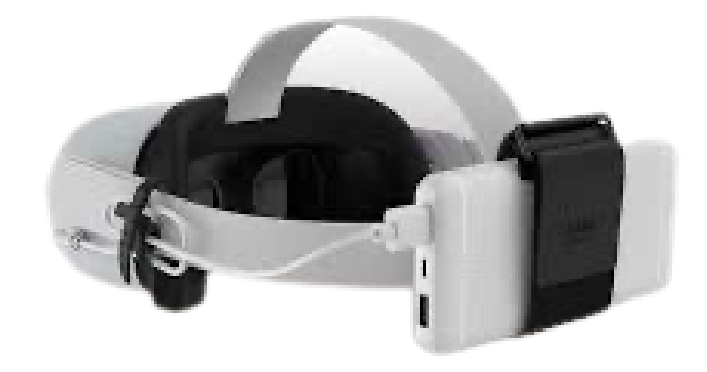

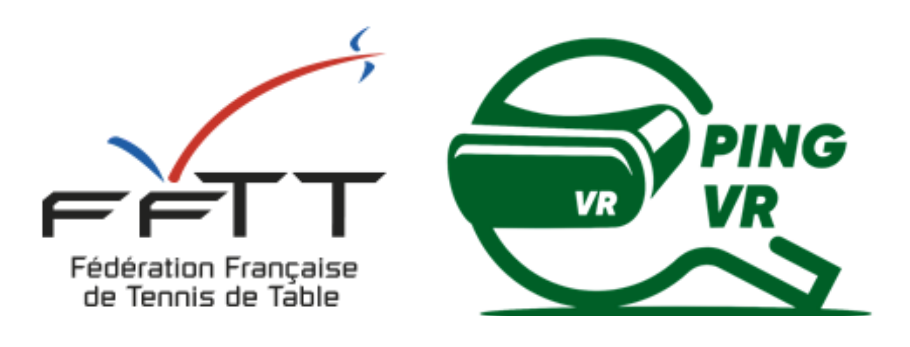

# **- Allumer et paramétrer le casque**

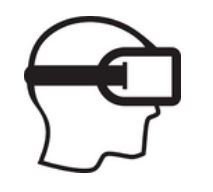

## Installation sur la tête

Adapter les sangles latérales et la sangle supérieure à la taille et forme de la tête. Serrer, mais pas trop, les différentes sangles (sans comprimer le visage). Ensuite, mettre le casque en l'enfilant par l'arrière, sauf si l'utilisateur porte des lunettes (dans ce cas, mettre l'adaptateur lunette entre le casque blanc et la mousse noire et enfiler le casque par l'avant). Concernant les manettes, mettre et adapter les dragonnes. For exact is state of the state of the state of the state of the state of the state of the state of the state of the state of the state of the state of the state of the state of the state of the state of the state of the s

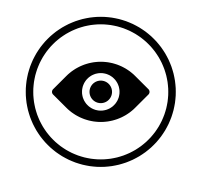

## Réglage de la vue

Pour ceux qui portent des lunettes, il est important d'installer l'espacement pour lunettes dans le casque avant de s'en servir. Suivant votre casque, différentes manières permettent de régler la vision (écart des lentilles, réglage de la netteté). Arrêter le réglage quand l'image est nette et le casque confortablement posé sur la tête.

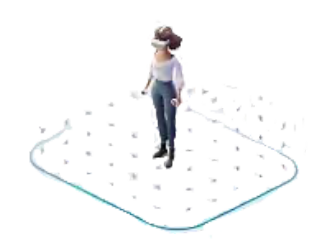

## Créer son espace de jeu virtuel - Le guardian

Pour dessiner les limites de son espace de jeu, il faut utiliser les manettes. On crée donc une barrière virtuelle qui limite de se heurter contre les murs ou les meubles lorsqu'on joue.

À noter que ces limites sont sauvegardées par le casque lorsque la configuration se fait en wifi. Ainsi, on n'aura pas à les redessiner à chaque

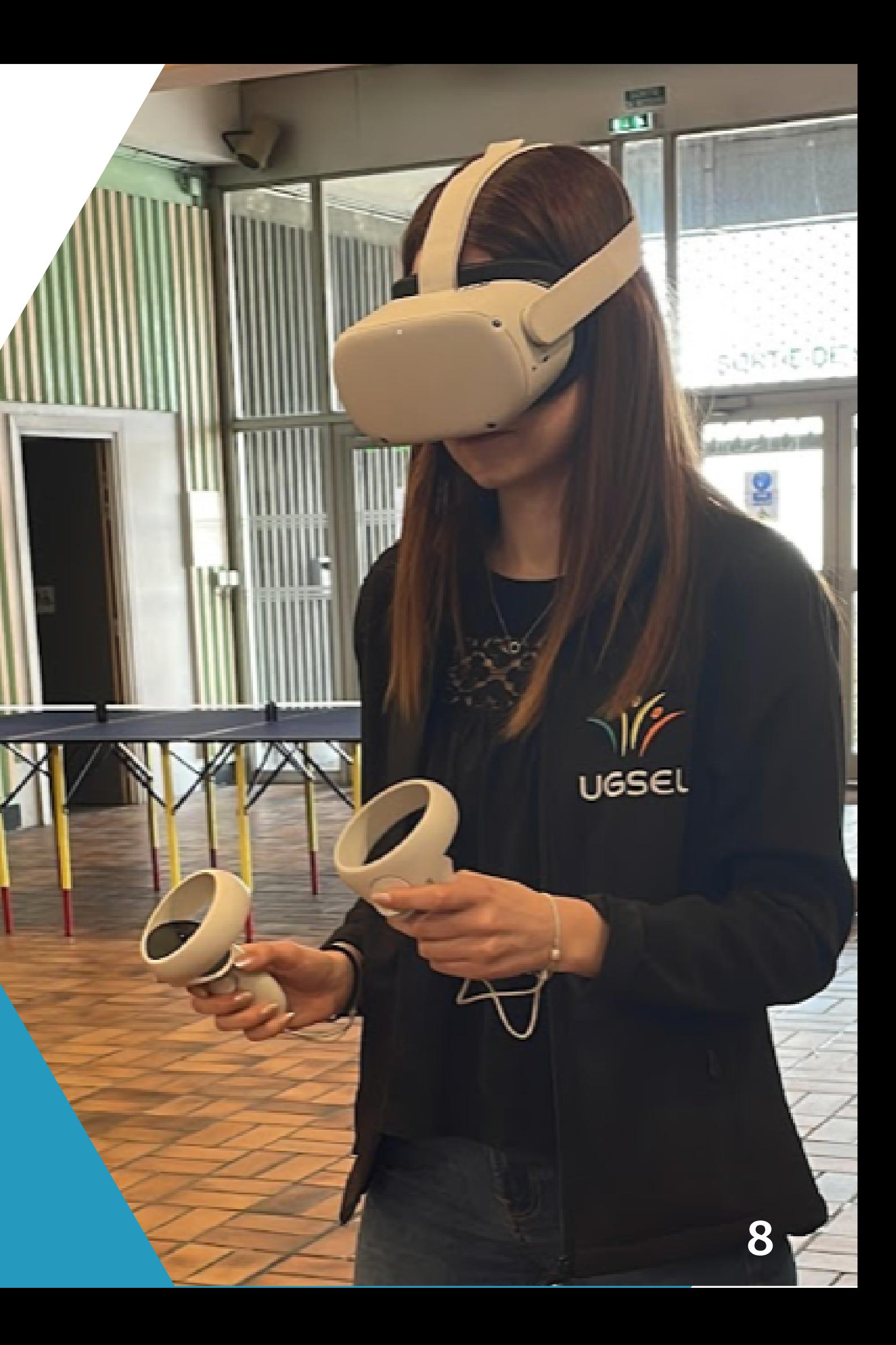

# 2 Allumer et paramétrer le casque

## **b - connecter le casque à un compte Meta (Facebook-Instagram)**

#### Je connecte le casque pour mon utilisation personnelle

La marque du casque Oculus Quest (le plus utilisé aujourd'hui pour le jeu Eleven Table Tennis) appartient à Meta. Vous allez donc devoir connecter votre casque à votre compte Facebook personnel et/ou créer un compte Meta.

Vous aurez également à télécharger l'application Oculus pour avoir accès au paiement en ligne Le casque vous guidera pour réaliser l'ensemble des démarches.

Le compte Méta vous permet d'utiliser le casque sans avoir un compte facebook ou instagram !

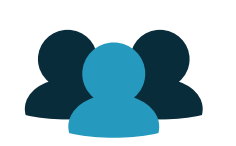

## Je connecte le casque pour mon club, comité ou ligue

Si le même propriétaire détient plusieurs casques, il faudra être méticuleux dans le paramétrage de chaque casque (surtout si vous souhaitez les faire jouer les uns contre les autres, mettre en place une compétition...).

Ajouter un numéro à chaque nom de casque dans son intitulé (donner le même nom plus tard comme pseudo dans le jeu Eleven Table Tennis). Ex : ClubTT-1, ClubTT-2 ...

De même, nous vous invitons à avoir un compte Meta (Facebook ou Instagram) différent pour chaque casque et par conséquent également d'acheter un jeu par casque. (Le jeu Eleven Table Tennis coûte 19,90€).

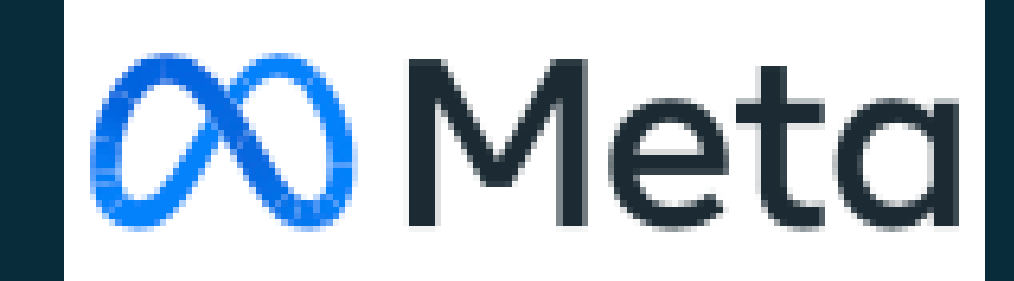

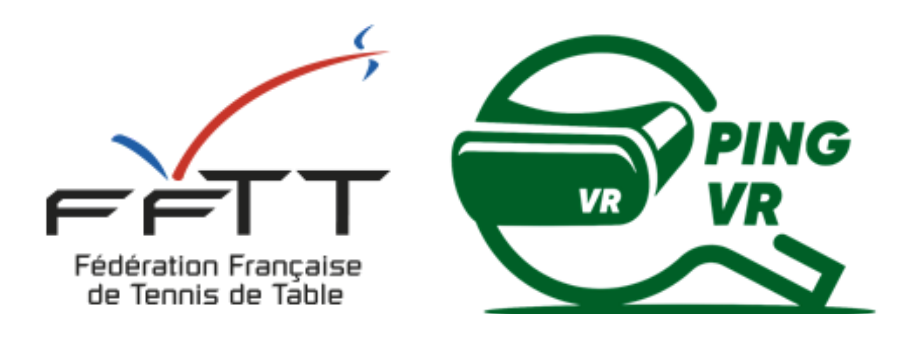

# **- Télécharger le jeu Eleven Table Tennis**

## Quoi faire sur le téléphone ?

# Achat via le téléphone

## Comment aller sur le store ?

# La boutique / Le store dans le casque

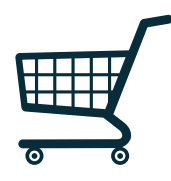

Inscrire Eleven Table Tennis dans la barre de recherche Cliquer sur installer

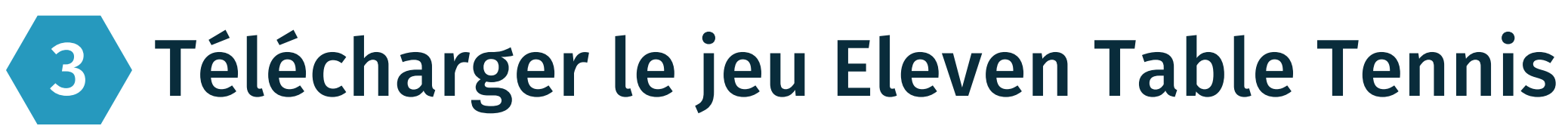

## **a - Achat et installation du jeu**

Sur l'application Oculus, vous pouvez également acheter le jeu et il se téléchargera automatiquement à votre prochaine connexion sur le casque (connecté en wifi)

Le Jeu Eleven Table Tennis ou Eleven VR est développé par la société américaine For Fun Labs. Le jeu se télécharge pour 20€ environ directement avec le casque ou avec l'application Oculus.

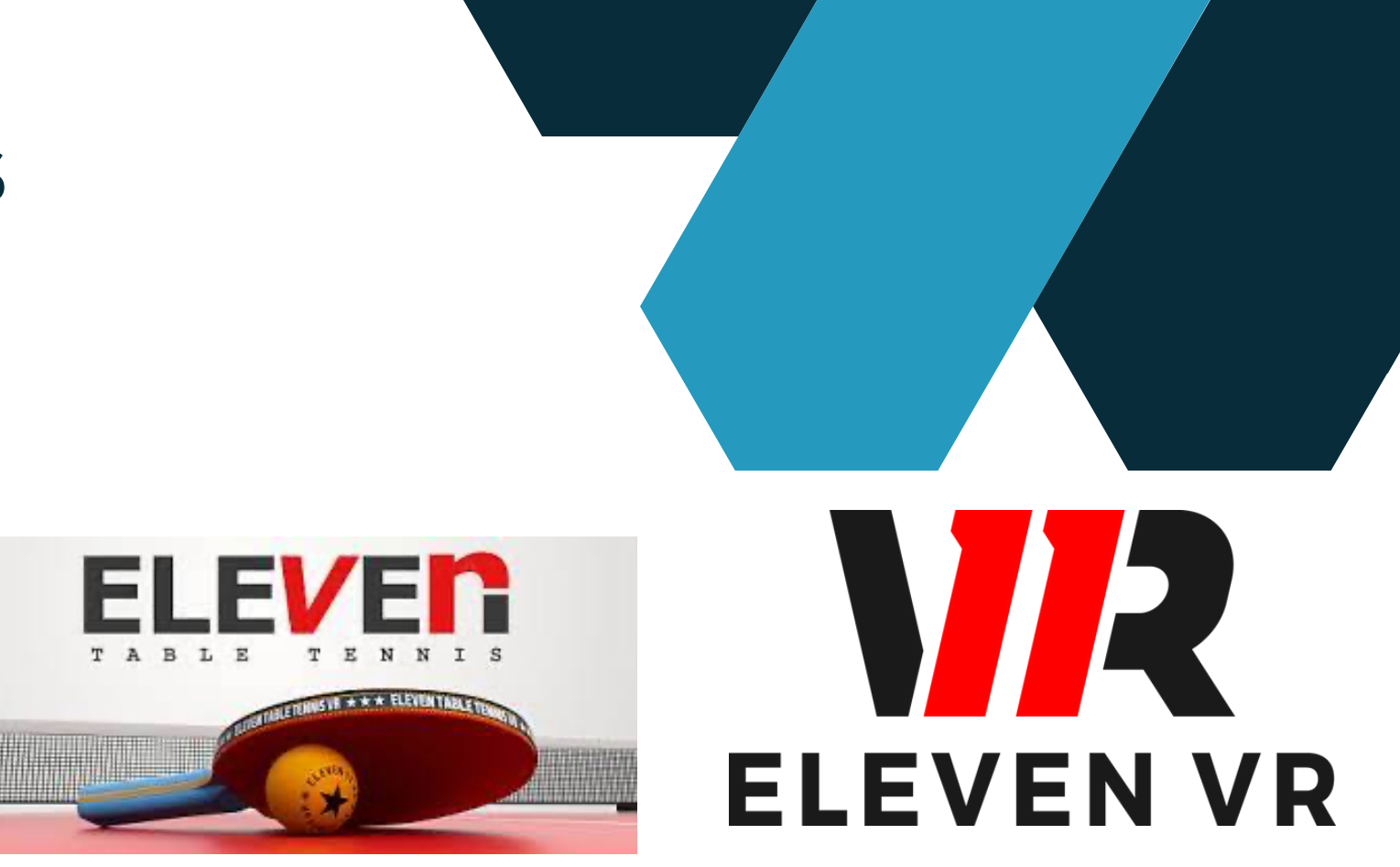

# **Renseignements complémentaires**

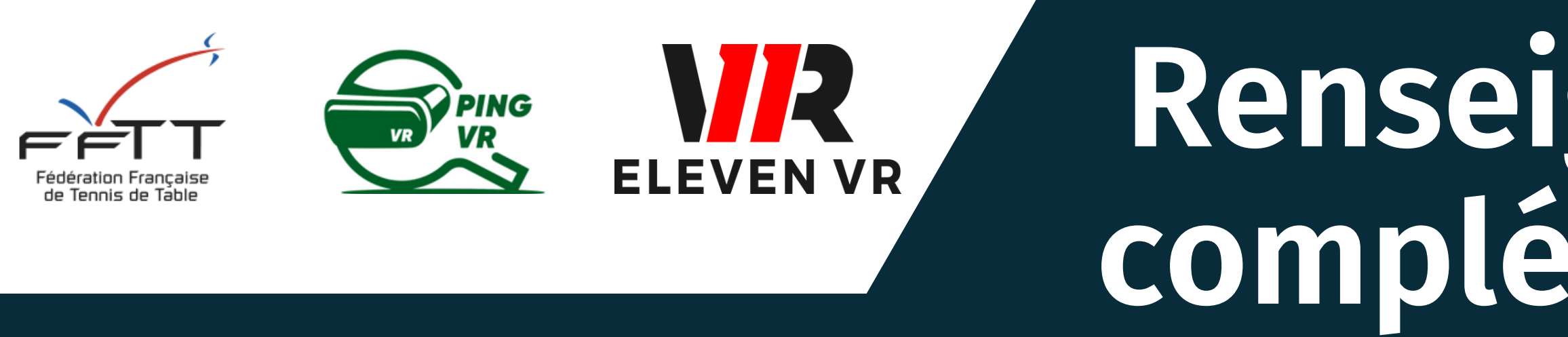

# FFTT : Baptistin Reynaud - baptistin.reynaud@fftt.email Sébastien Huré - sebastien.hure@fftt.email [www.fftt.com/site/jouer/ping-loisirs-nouvelles-pratiques/pingvr](https://www.fftt.com/site/jouer/ping-loisirs-nouvelles-pratiques/pingvr)

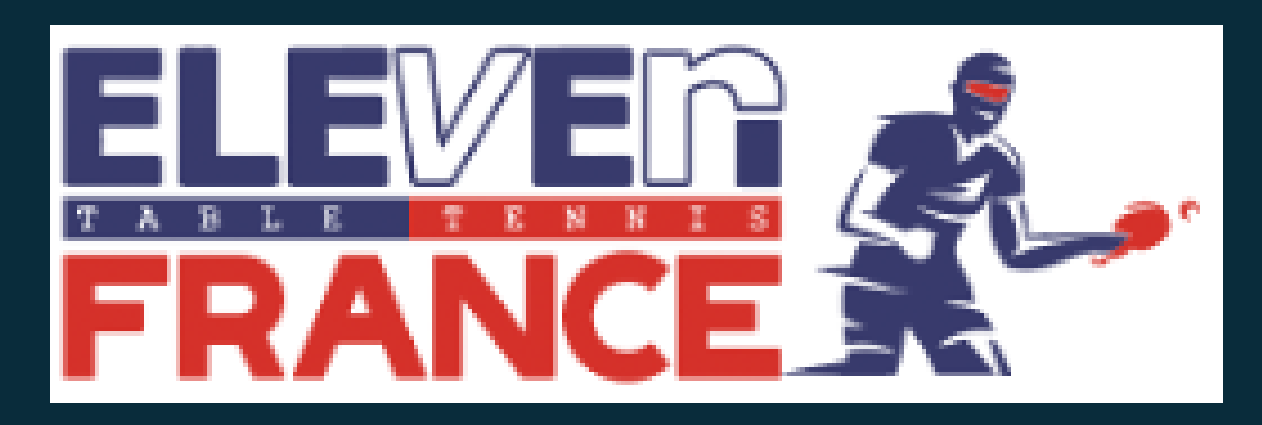

Communauté Eleven France : Stéphane Pachis - contact@eleven-france.com [www.eleven-france.com](http://www.eleven-france.com/) Serveur Discord : <https://discord.gg/xagjMRUDhT>

# **ELEVEN LE JEU DE PING VR ELEVEN TABLE TENNIS**

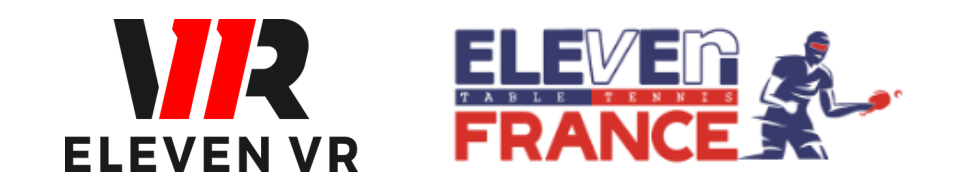

*FFTT - V1 de janvier 2023*

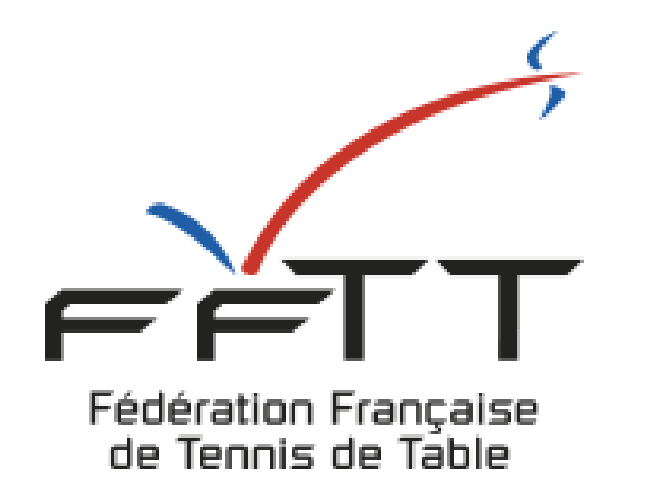

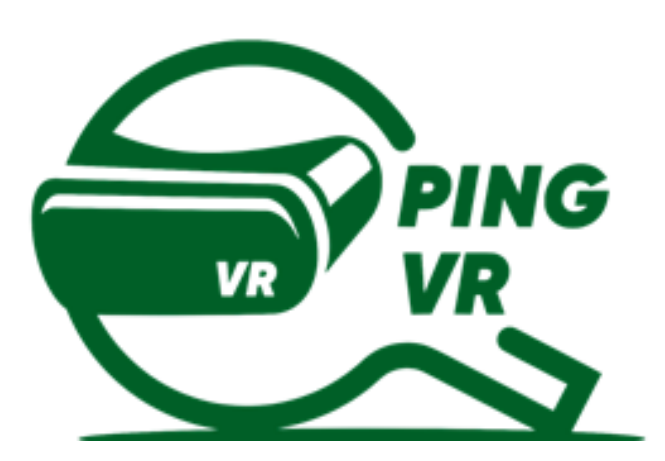

# **GUIDE D'UTILISATION**

- a Utilisez les manettes
- b- Paramétrage de la table et de la raquette
- c Paramétrage de la salle, balle et table

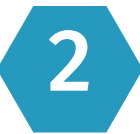

# **SOMMA SOMMAIRE**

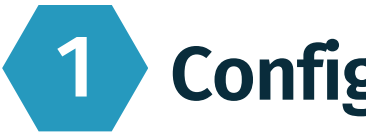

### 1 Configurer le jeu **1 Page 3**

## **Les différentes possibilité de jouer** 2 Page <sup>7</sup>

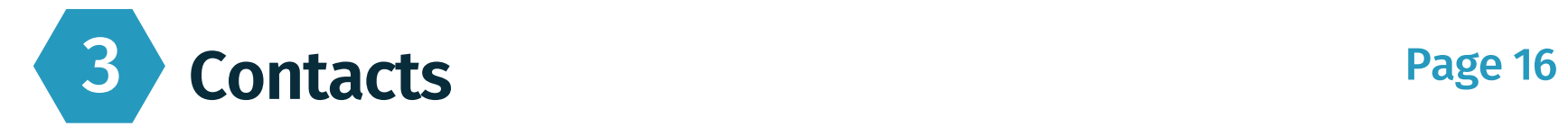

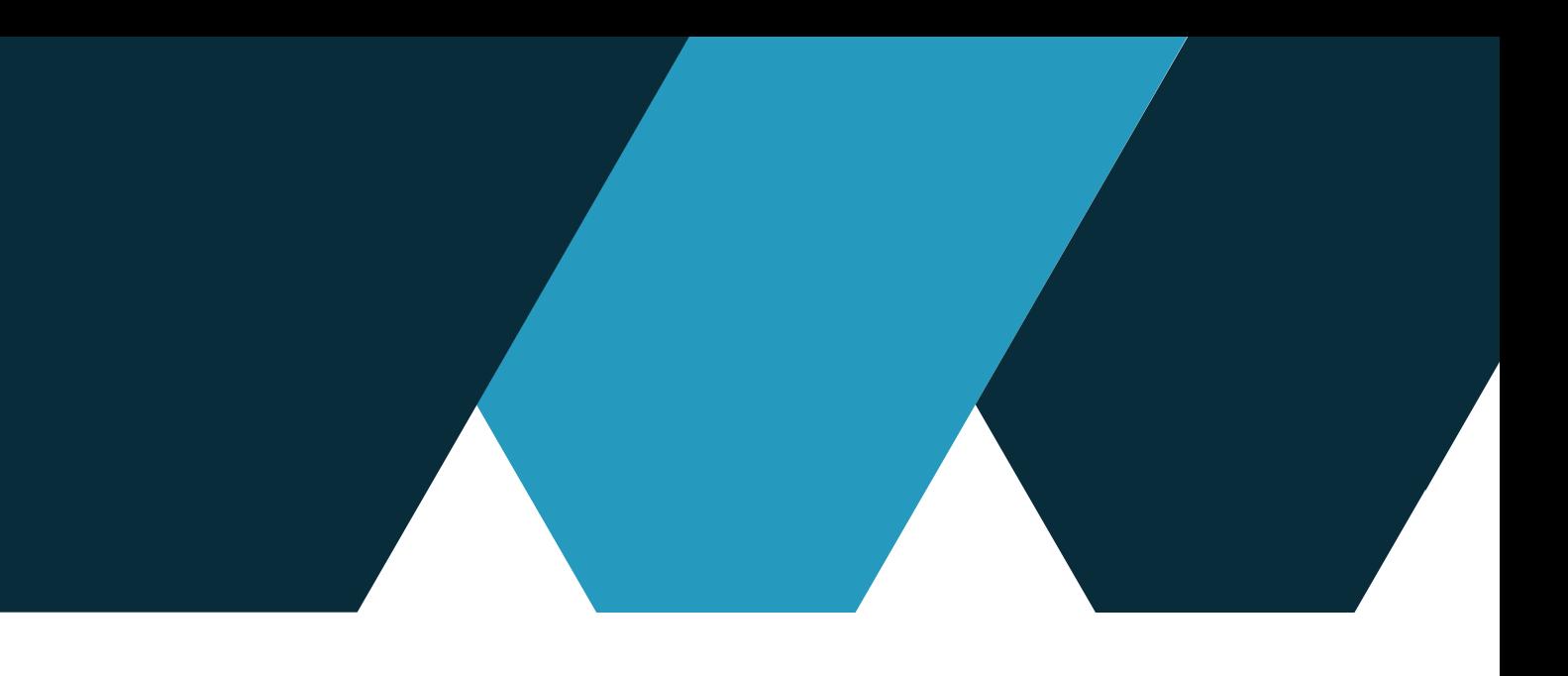

- a Jouer librement contre l'IA (sans wifi)
- b- Compter les points contre l'IA (sans wifi)
- c Exercices contre l'IA (sans wifi)
- d Jouer en ligne en 1 contre 1 (avec wifi)

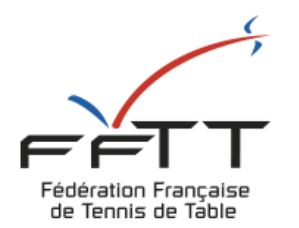

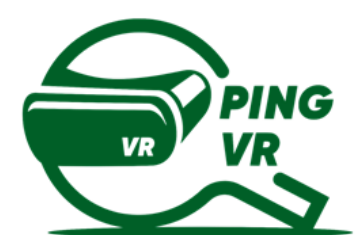

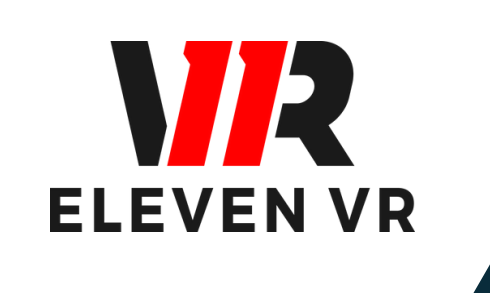

# **- Configurer le jeu Eleven Table Tennis**

Permet d'afficher et de retirer les menus

du jeu.

Permet de valider / sélectionner ce que l'on pointe avec la manette.

# 1 Configurer le jeu Eleven Table Tennis

**R2 ou L2**

# La gachette R2 ou L2 La touche A ou X

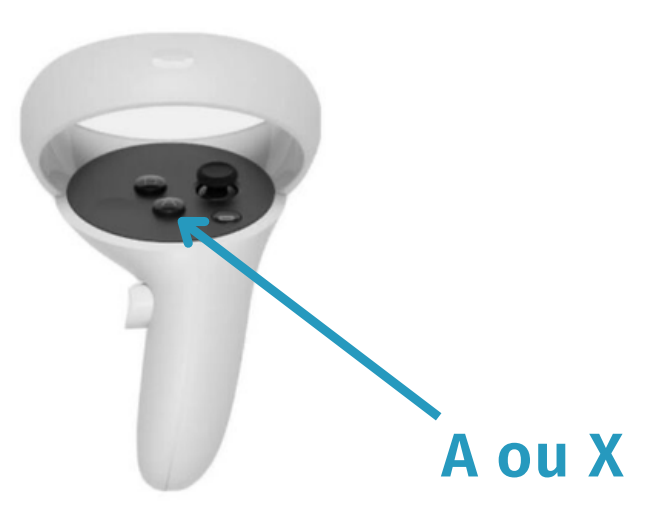

Avant toute chose, il faut avoir téléchargé le jeu à partir de l'application Oculus ou directement à partir de la boutique dans le casque (voir Guide N°1 sur le matériel). Vérifiez la charge du casque et des manettes avant de lancer le jeu pour ne pas avoir de mauvaises suprises lors de l'utilisation du jeu.

## **a - Utiliser les manettes**

## **b - Paramétrage de la table et de la raquette**

# 1 Configurer le jeu Eleven Table Tennis

Cliquez sur le logo paramètres (roue crantée) Faites apparaître les menus (bouton A ou X)

Dans le bandeau du bas, sélectionnez le logo de la table

La fonction "réinitialiser" se situe en haut à droite de l'écran

Permet de replacer la table devant vous à chaque fois que vous appuyez dessus

Astuce : Regardez bien où est placée la table dans le gardian que vous avez défini pour une bonne expérience de jeu

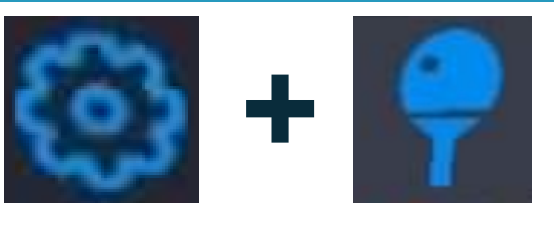

Faites apparaître les menus (bouton A ou X) Cliquez sur le logo paramètres (roue crantée) Sélectionnez votre main pour la raquette

#### RÉINITIALISER

### Réglage de la table

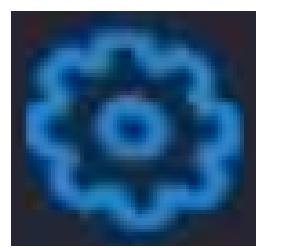

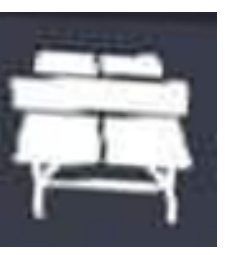

### Réglage de la raquette

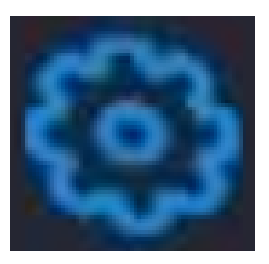

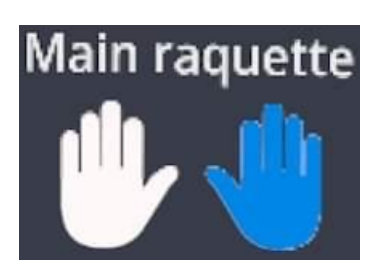

Permet de régler sa raquette (position si vous avez un adaptateur et revêtements pour la rotation, vitesse...)

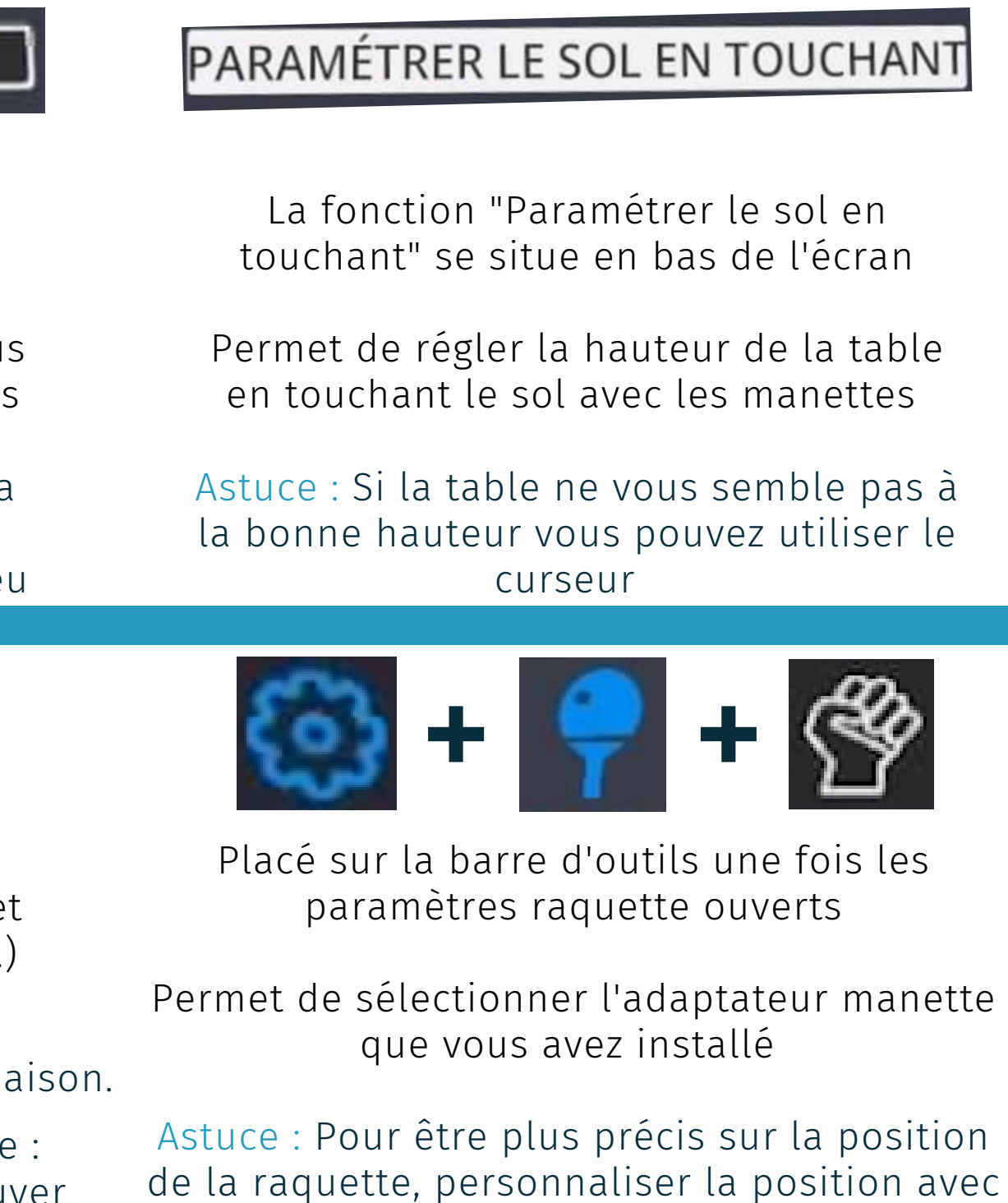

Astuce : Ne pas hésiter à tester plusieurs réglages avant de trouver la bonne combinaison.

Sur le site de la communauté Eleven France : [www.eleven-france.com](http://www.eleven-france.com/) vous pouvez retrouver des conseils

le bouton intérieur de la manette

### **c - Paramétrage de la salle, balle et table**

# 1 Configurer le jeu Eleven Table Tennis

Cliquez sur le logo paramètres (roue crantée) Faites apparaître les menus (bouton A ou X)

Sur la barre d'outils, sélectionnez le logo avec les 2 montagnes et le soleil

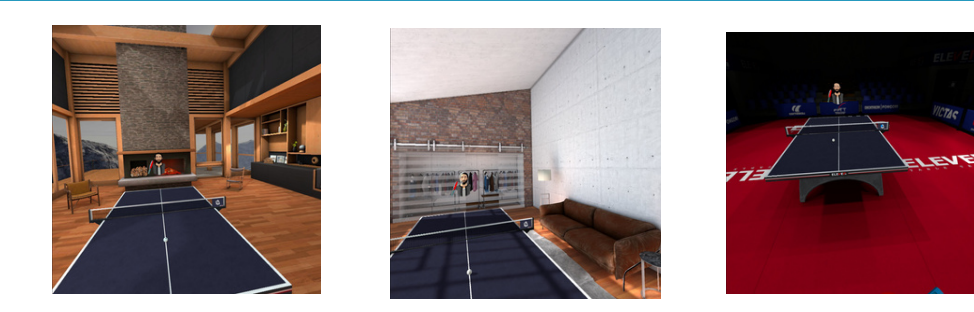

## Paramétrage de la salle

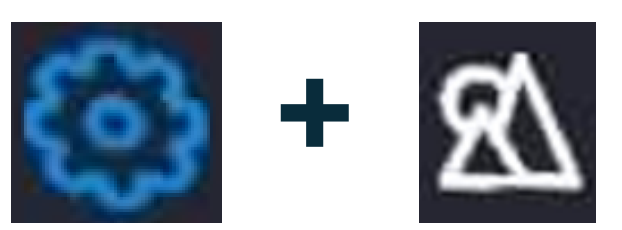

#### Paramétrage de la balle et de la table

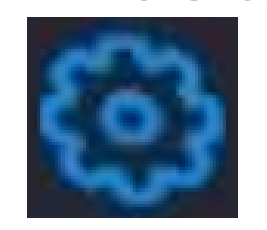

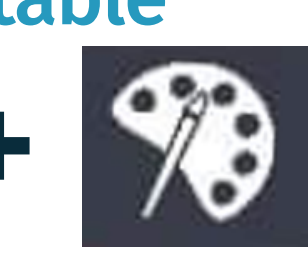

Vous pouvez choisir dans quel univers vous voulez jouer (chalet, studio, arène)

Permet de configurer la salle avec les partenaires FFTT

Astuce : Être placé dans l'arène pour avoir accès à l'univers FFTT

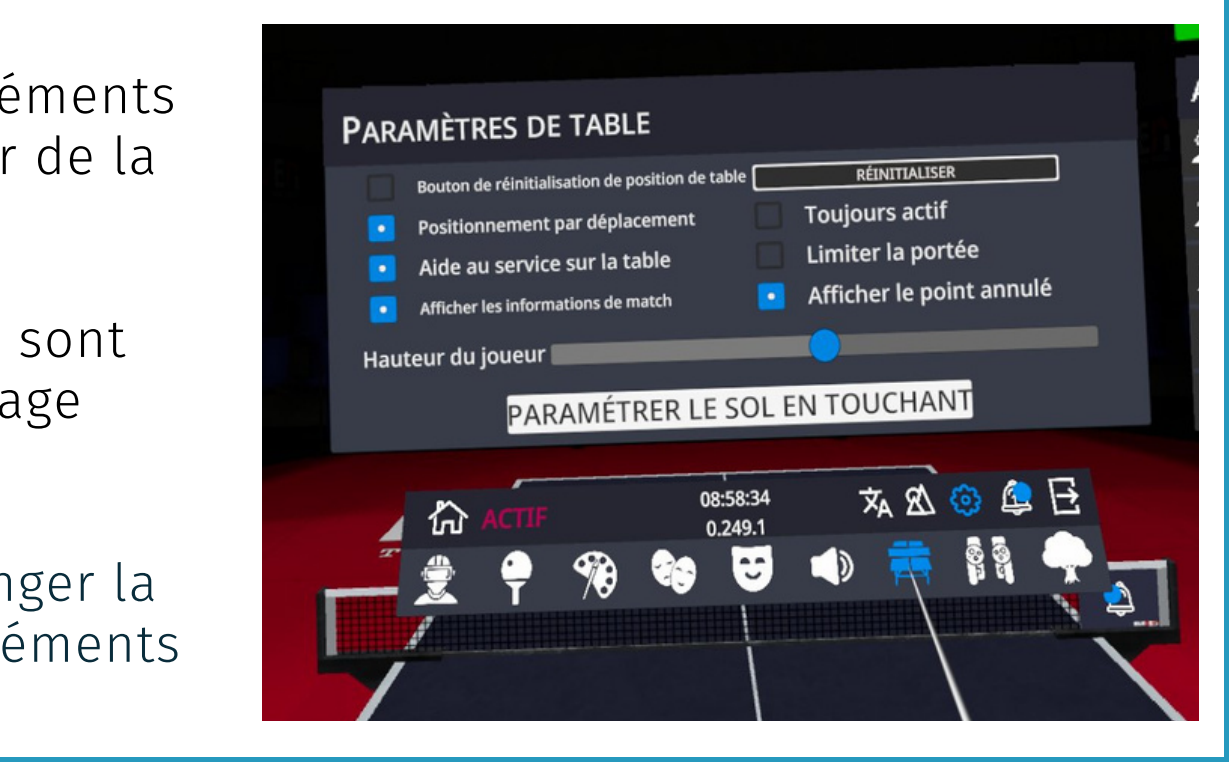

menu (A ou X) puis paramètres (roue crantée)

Sur la barre d'outils, sélectionnez le logo avec la palette à peinture

Vous pouvez choisir la couleur des éléments dans la palette, configurer la hauteur de la table sur l'icône table...

les différents éléments modifiables sont indiqués par les icônes du bas de l'image ci-contre.

Astuce : Vous pouvez également changer la couleur du sol ou encore régler les éléments aux couleurs de votre club !

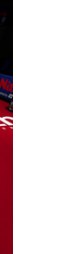

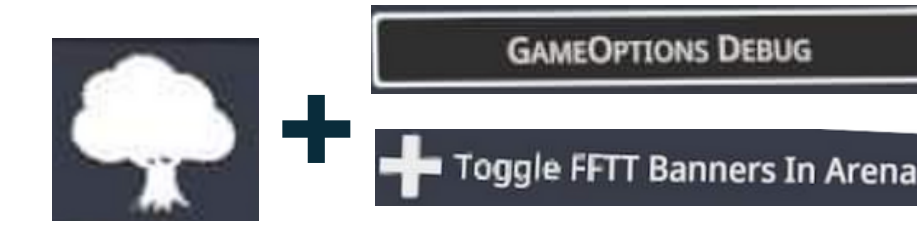

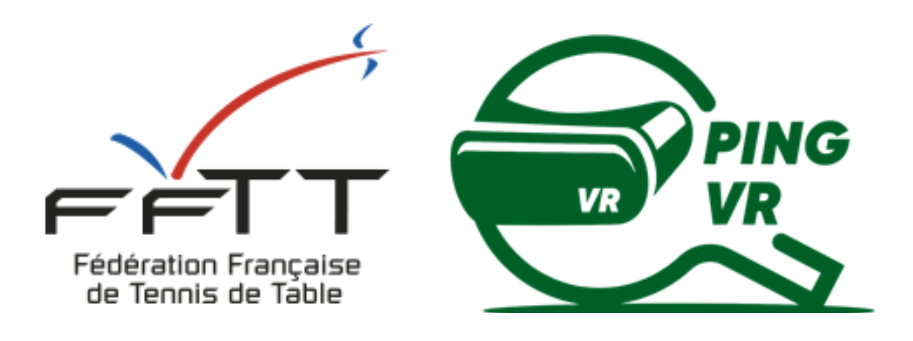

# **- Les différentes possibilités de jouer**

L'IA au service Une fois coché, l'IA servira à chaque fois qu'un point est terminé

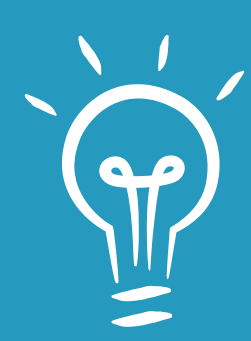

L'IA le relanceur Une fois coché, vous pourrez demander à l'IA de renvoyer les balles là où vous le souhaitez

Pour débuter, nous vous conseillons de mettre la difficulté "moyenne" et de ne rien cocher. Cela vous permettra d'appréhender la jouabilité et d'apprendre à servir avant d'aller plus loin dans l'expérience de jeu.

Pour servir : appuyez sur la gachette "L2" ou "R2" de la main sans raquette afin de faire apparaître la balle. La balle tombe si vous relâchez la gachette, cela implique une coordination pour lancer la balle en l'air et servir. Un mini jeu vous permettra de vous entraîner (voir plus loin).

Une fois coché, l'IA remettra toutes les balles sur la table sans perdre le point

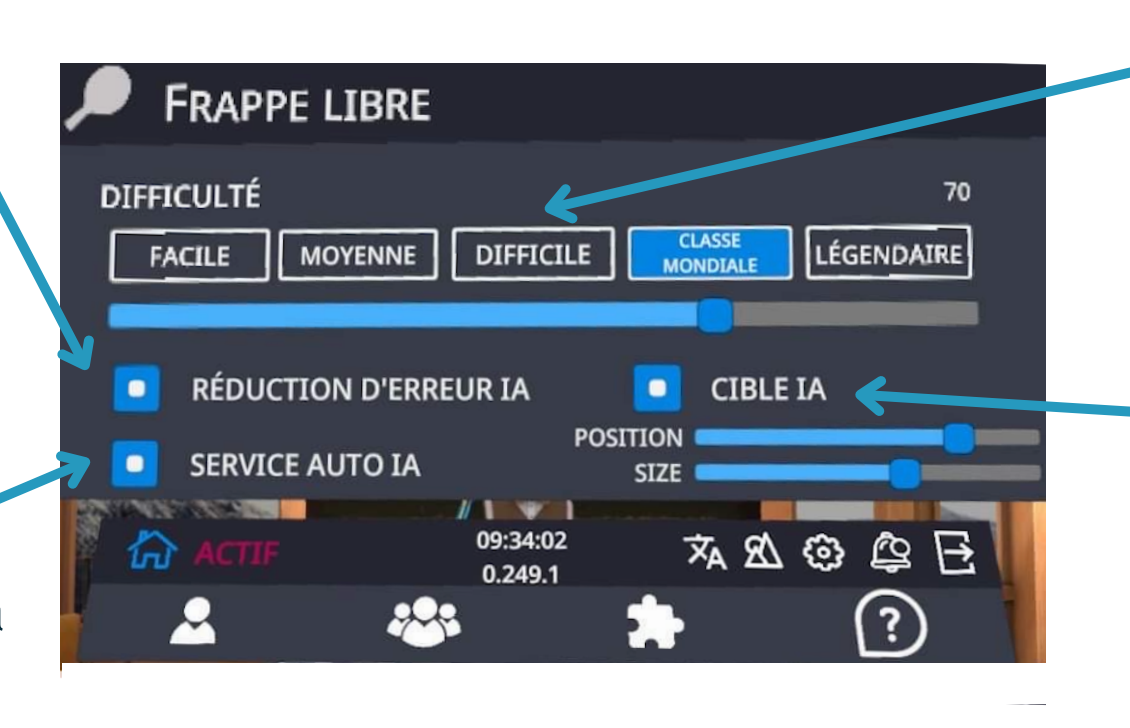

Dans ce mode, la réglementation du service n'est pas configurée vous permettant d'envoyer la balle directement à votre adversaire (IA - Avatar)

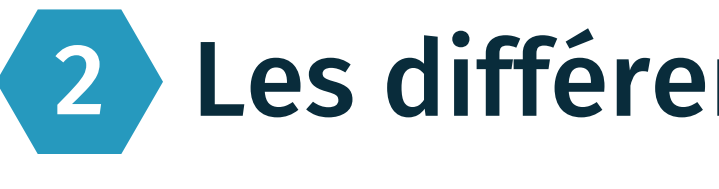

# 2 Les différentes possibilités de jouer **a - Jouer librement contre l'IA (avatar)**

# Ouvrez les menus et paramétrez l'IA

Niveau de l'IA Sélectionnez le niveau adapté à votre niveau

#### L'IA imbattable

2 Les différentes posisbilités de jouer **b - Jouer et compter les points contre l'IA (avatar)**

- 
- 

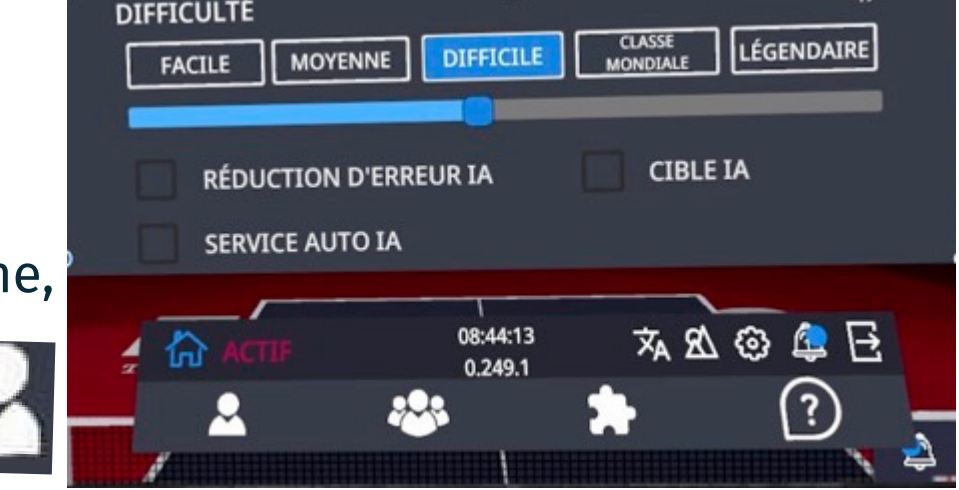

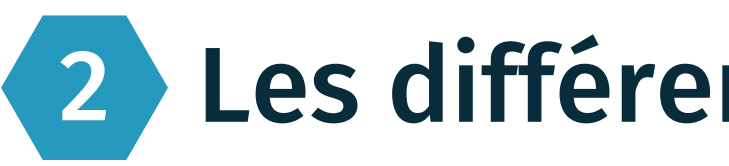

# Faire un match contre l'IA

Ouvrez le menu (bouton A ou X de la manette)

Placez le pointeur sur la barre d'outils en bas à gauche, sur le logo ci-contre et cliquez avec la gachette.

Ensuite, sélectionnez le niveau de l'IA que vous souhaitez affronter (pour un 1er match, nous vous conseillons à nouveau de débuter avec l'IA (avatar) en niveau moyen.

Enfin, cliquez sur la gachette après avoir pointé sur "commencer la partie ".

Une partie se déroule automatiquement au meilleur des 3 manches de 11 points avec 2 points d'écart.

Les règles du service seront ici appliquées : si vous ne lancez pas à 16 cm de haut, il vous faudra recommencer votre service et idem si votre lancer de balle n'est pas vertical. Vous pourrez être sanctionné d'un point de pénalité en cas de répétition de services non réglementaires !

Bon match et bonne chance pour ceux qui s'essayent à la difficulté "Légendaire"

#### Paramétrage de la cible IA **FRAPPE LIBRE DIFFICULTÉ** LÉGENDAIRE **MOYENNE** DIFFIC<sub>E</sub> **FACILE** RÉDUCTION D'ERREUR IA **CIBLE IA SERVICE AUTO IA**  $\mathbb{Z}$  1  $\mathbb{Z}$  1 09:34:02  $A \otimes \otimes B$  $0.249.1$  $\mathbf{P}$ **TRAPPE LIBRE** DIFFICULTÉ nlabs.com MOYENNE | DIFFICILE | **IV.cc/vr11** 2 Q A A

10

# Les différentes possibilités de jouer

## **c - Exercices contre l'IA**

# **Choisir la position de la cible que visera obligatoirement l'IA**

- Il suffit de faire bouger le curseur "position" sur la droite ou la gauche.
- On peut réduire la taille de la cible avec le curseur "size" afin de recevoir la balle dans la partie la plus précise.
- ce mode vous permet de faire des situations de régularité (coup droit sur coup droit ou revers sur revers ou des liaisons de placement de balle.

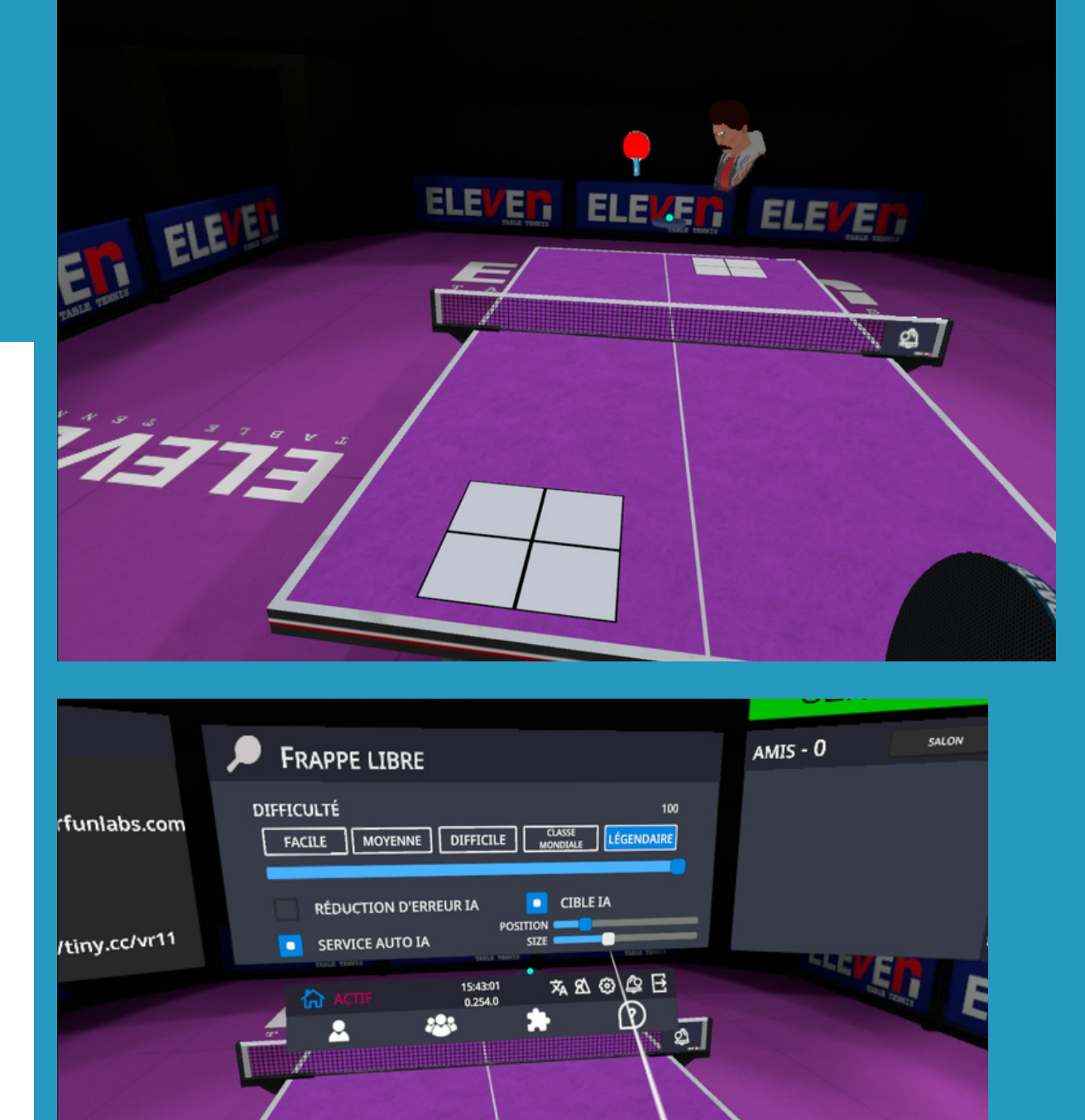

# Les différentes possibilités de jouer

## **d - Jouer en ligne ( 1 contre 1)**

- Avant toute chose, assurez-vous que votre casque est connecté à un réseau wifi.
- Ouvrez le menu (bouton A ou X).
- **Sélectionner**

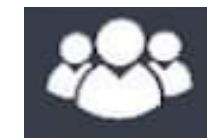

Choisir entre le mode classés et le mode Salon non classé

#### Mode Salon Non Classé

#### Vous pouvez maintenant lancer des défis à des joueurs en ligne : matchs amicaux

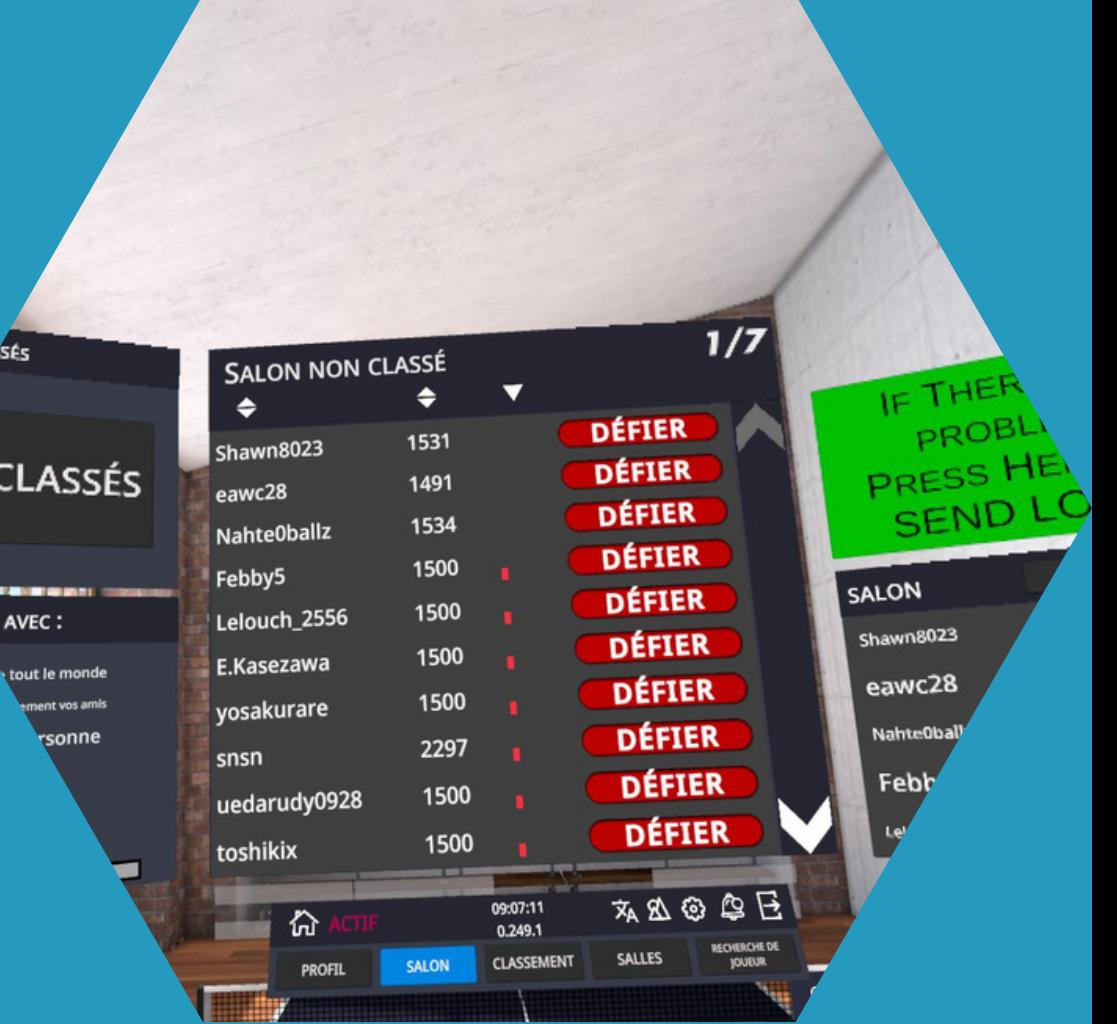

#### Mode Classé

Vous pouvez également paramétrer le niveau et la proximité des joueurs que vous souhaitez affronter

**MULTIJOUEUR** 

ELEVEN

 $E[E]$ 

RECHERCHE D'ADVERSAIRE.

<u>ווידדFR LES CLASSÉ</u>

**PROFIL** 

te moven 00:17

SALON

**ATCHS EN COURS 44** 

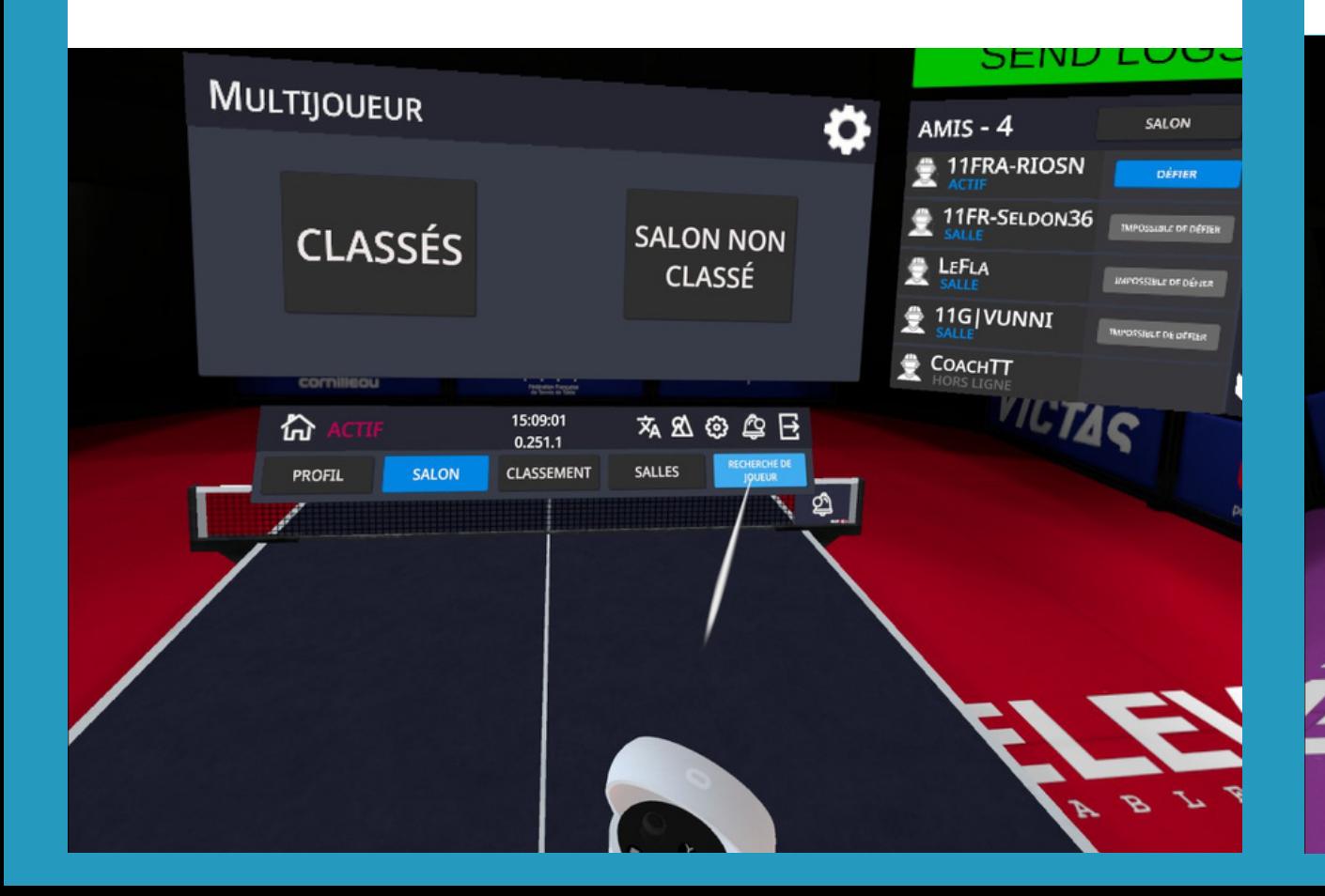

SALON NON CLASSÉ BQQAX RECIVEREME DR ⊴

**Faites des matchs officiels, les victoires et défaites influent sur votre ELO (classement virtuel)**

Cliquer sur l'Arbre

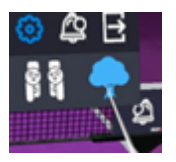

- Ensuite sur "Network debug"
- Enfin vous n'avez plus qu'à nommer votre salle et vos amis pourront la rejoindre en tapant ce nom dans "recherche de salle" sur le mode multijoueur.

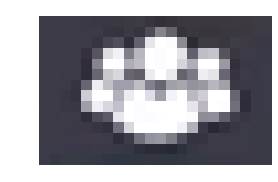

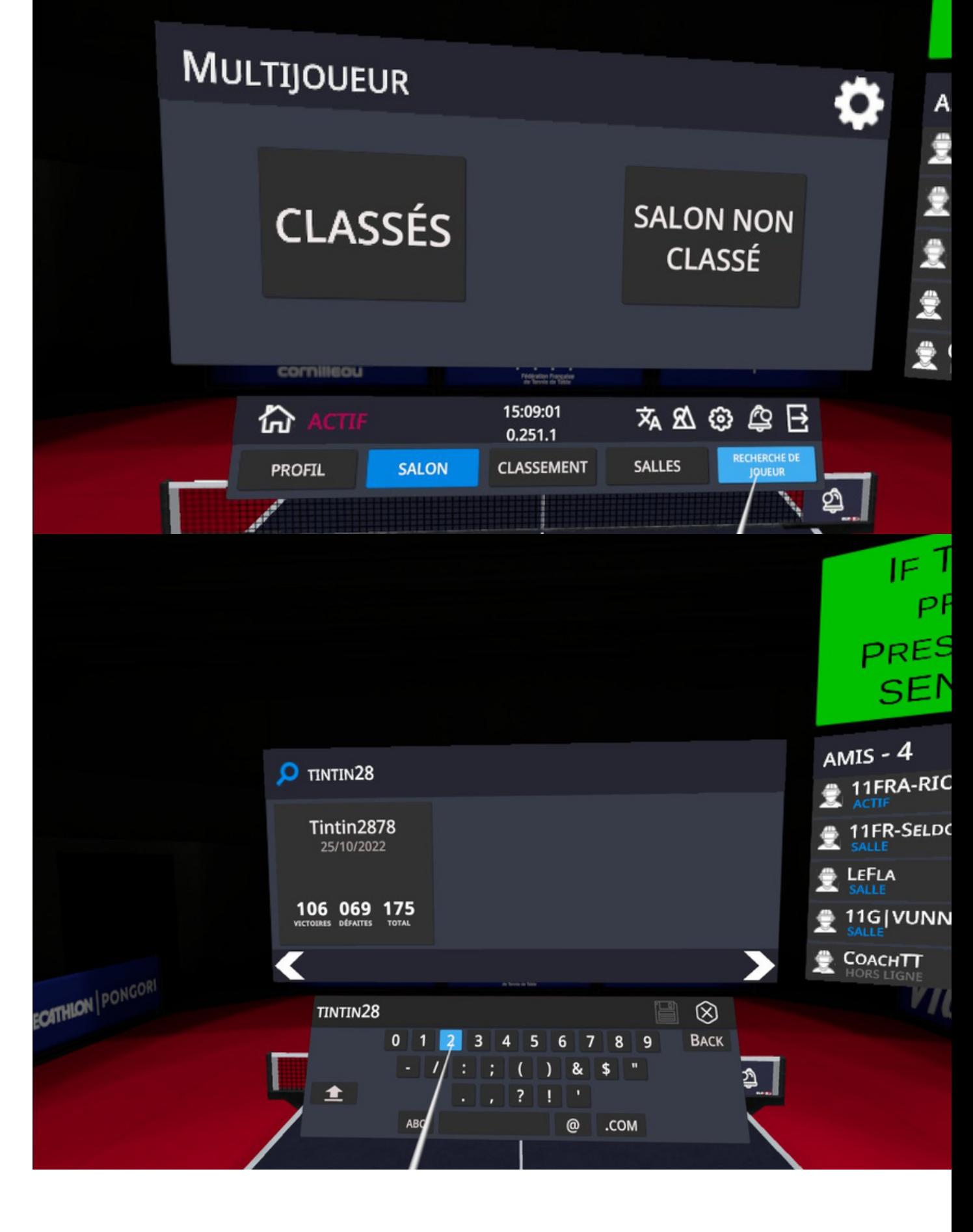

Avant toute chose, assurez-vous que votre casque est connecté à un réseau wifi.

- Ouvrez les menus.
- Placez-vous sur la barre d'outils au milieu à gauche, cliquez sur ce logo.
- Cliquez ensuite sur "rechercher un joueur" et saisissez son pseudo.
- Une fois trouvé, demandez-le en ami (une fois qu'il aura accepté, il apparaîtra dans le panneau d'affichage situé à droite dans le menu).

- Une fois tous les 2 connectés, vous pouvez vous défier et choisir de faire des échanges, un match en strict (respect des règles du service - lancé et verticalité du lancé) ou en décontracté.

Vous pouvez également créer un salon et demander à vos amis de le rejoindre afin de jouer tous ensemble, pour cela il faut à partir du menu :

# 2 Les différentes possibilités de jouer

# Jouer contre un ami possédant un casque

## **d - Jouer en ligne ( 1 contre 1)**

Lors de vos matchs classés il est possible de régler le classement ELO de votre adversaire en sélectionnant la molette dans le salon de l'espace multijoueur.

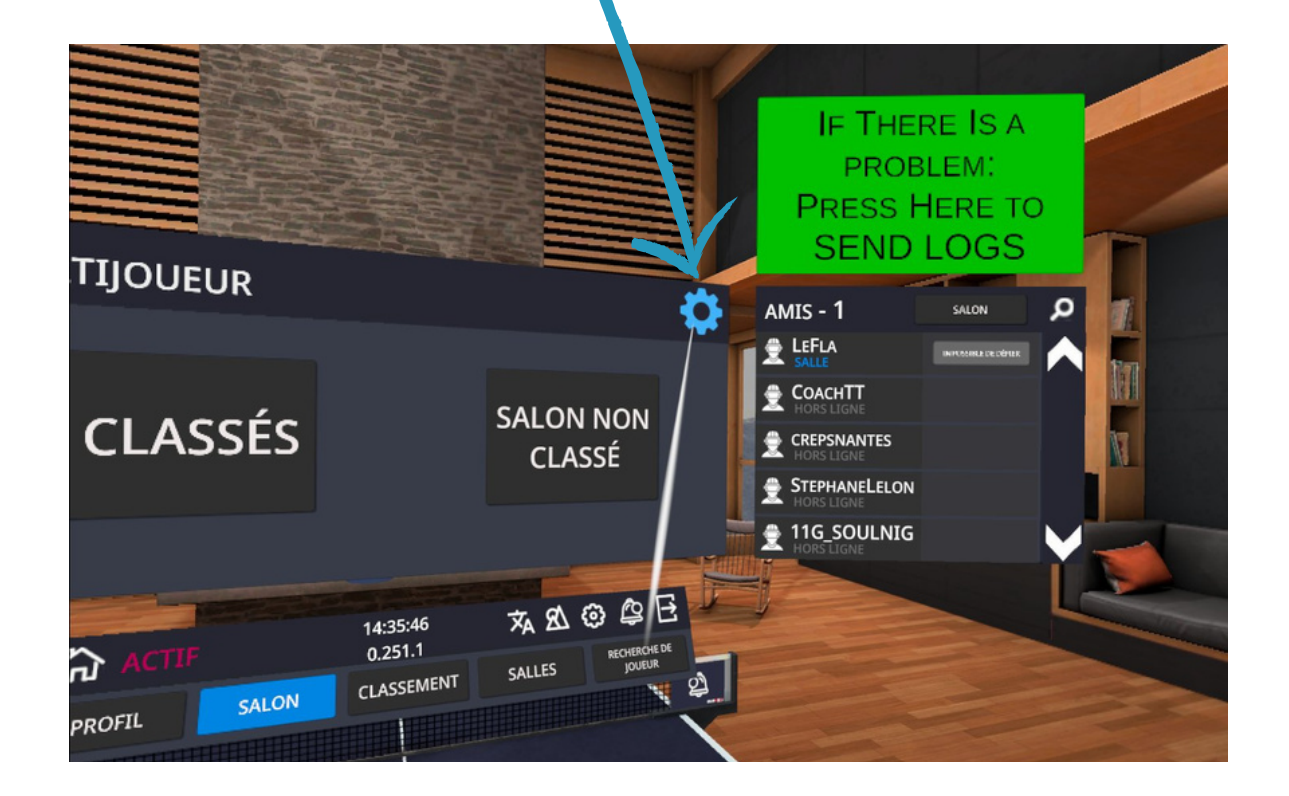

# 2 Les différentes possibilités de jouer **d - Jouer en ligne ( 1 contre 1)**

# Mode classé: Affronter le monde entier

Rendez-vous sur le site internet elevenvr.net ([www.elevenvr.net/eleven](http://www.elevenvr.net/eleven)) pour voir votre profil en ligne

**Vous pouvez donc régler le Elo selon la différence de classement voulue. Vous pouvez aussi choisir la proximité du joueur ce qui permettra d'avoir une meilleure connexion. Les deux boutons "FORCE" permettent de choisir lors de la recherche de l'adversaire si le critère le plus fort sera la proximité ou le ELO ou bien les deux.**

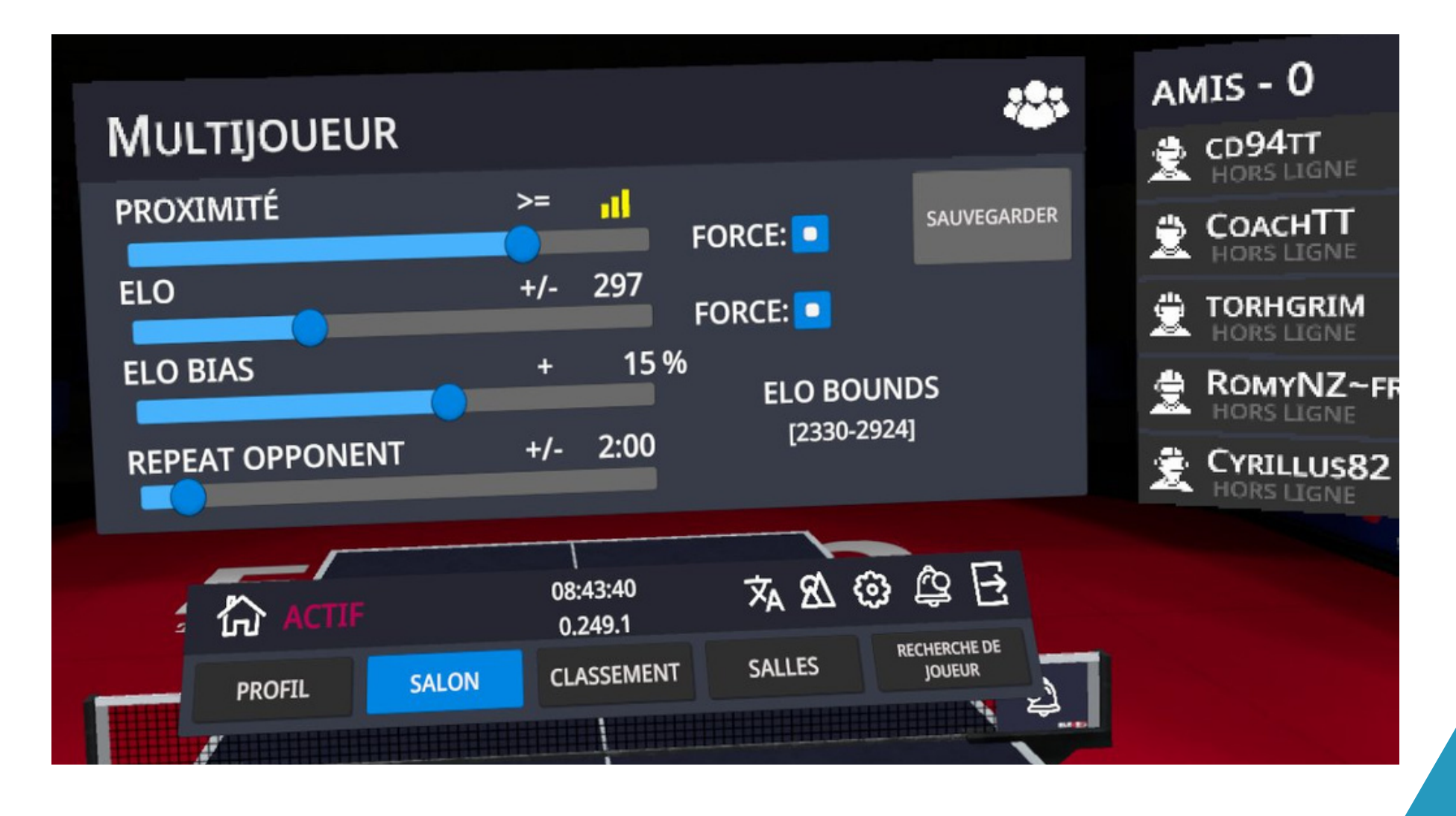

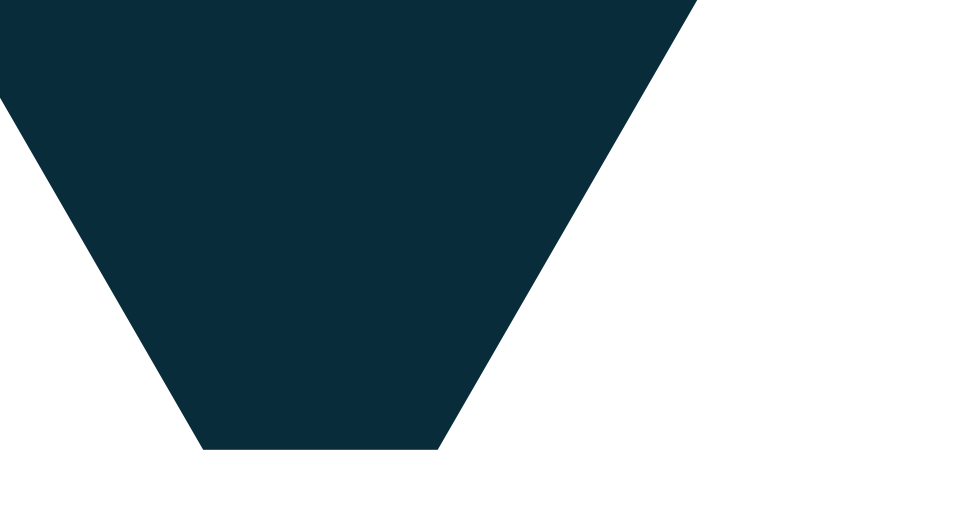

Lors de vos matchs classés il est possible de consulter votre classement mondial depuis l'espace multijoueur.

# 2 Les différentes possibilités de jouer **d - Jouer en ligne ( 1 contre 1)**

# Mode classé: Classement et résultats

#### **Vous pouvez également consulter l'historique de vos matchs en cliquant sur votre nom de joueur dans le classement.**

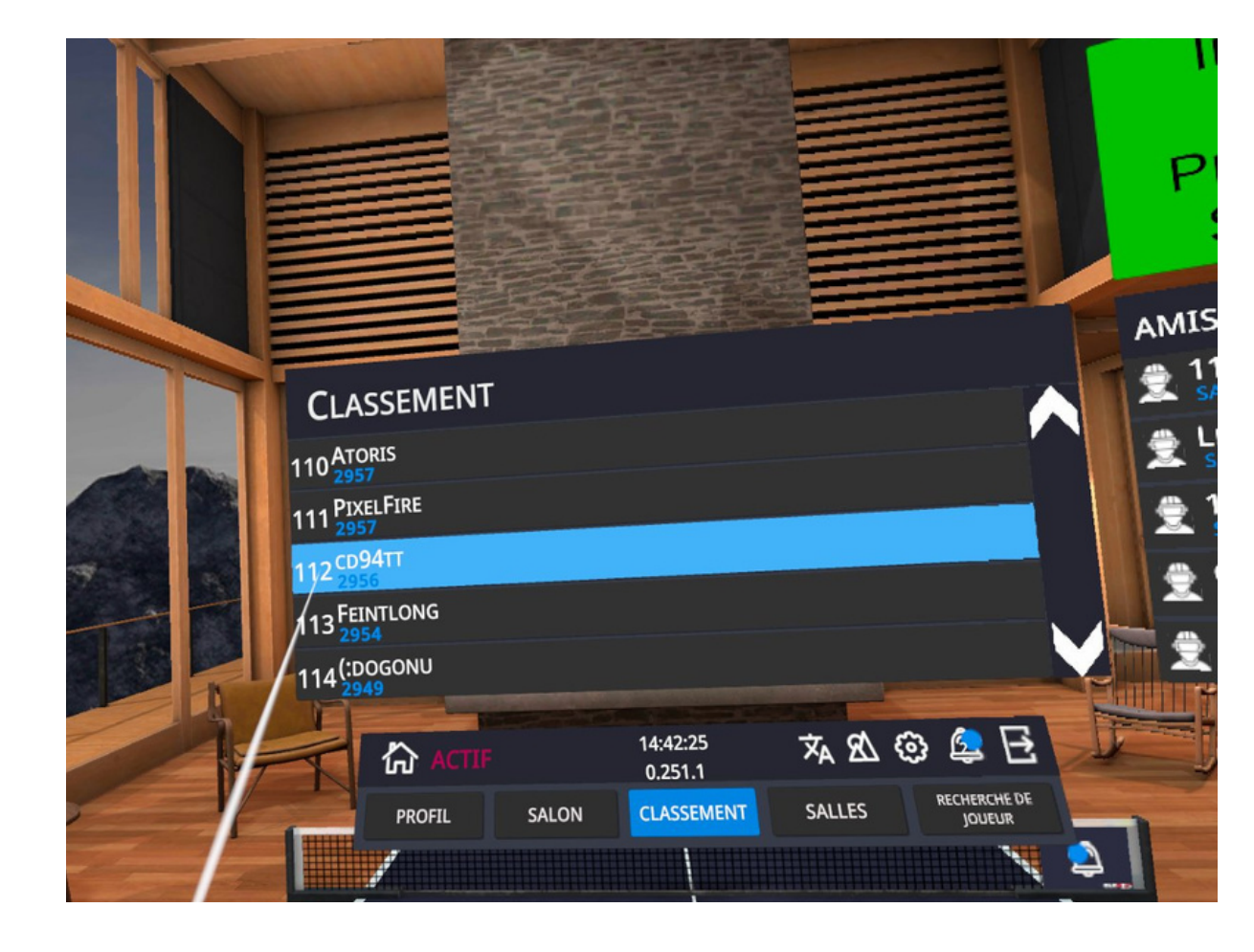

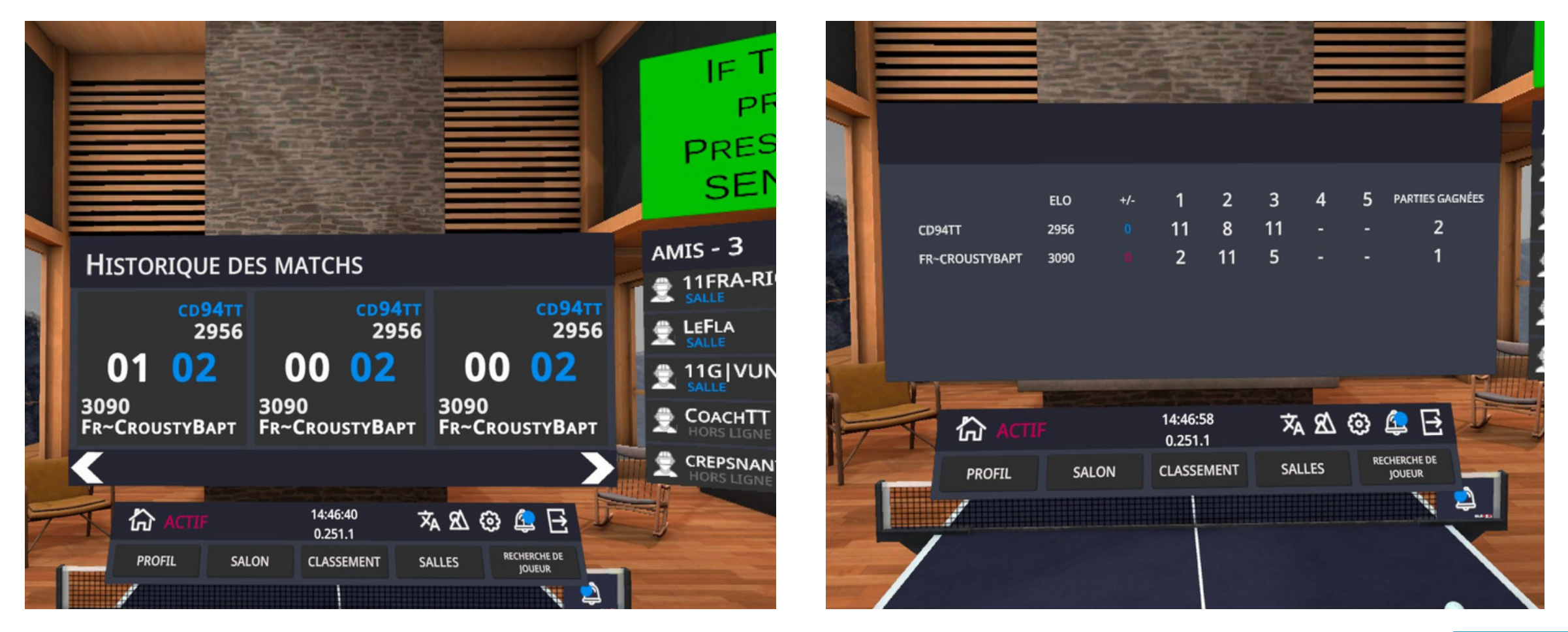

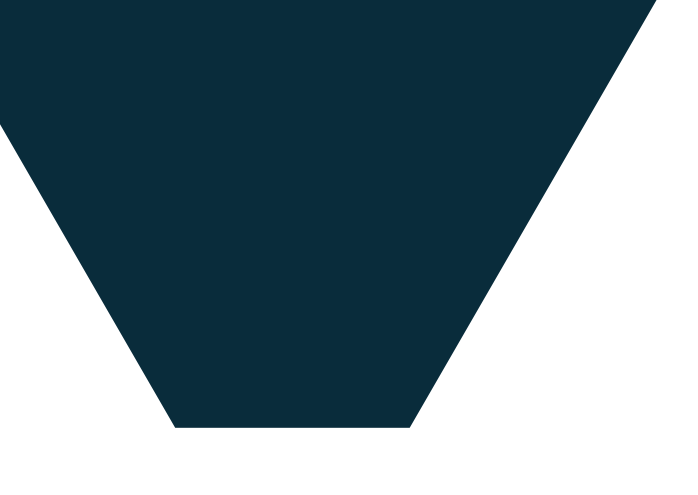

Lors de vos matchs classés il est possible de ralentir l'arrivée de la balle si vous avez une mauvaise connexion avec la "compensation du ping."

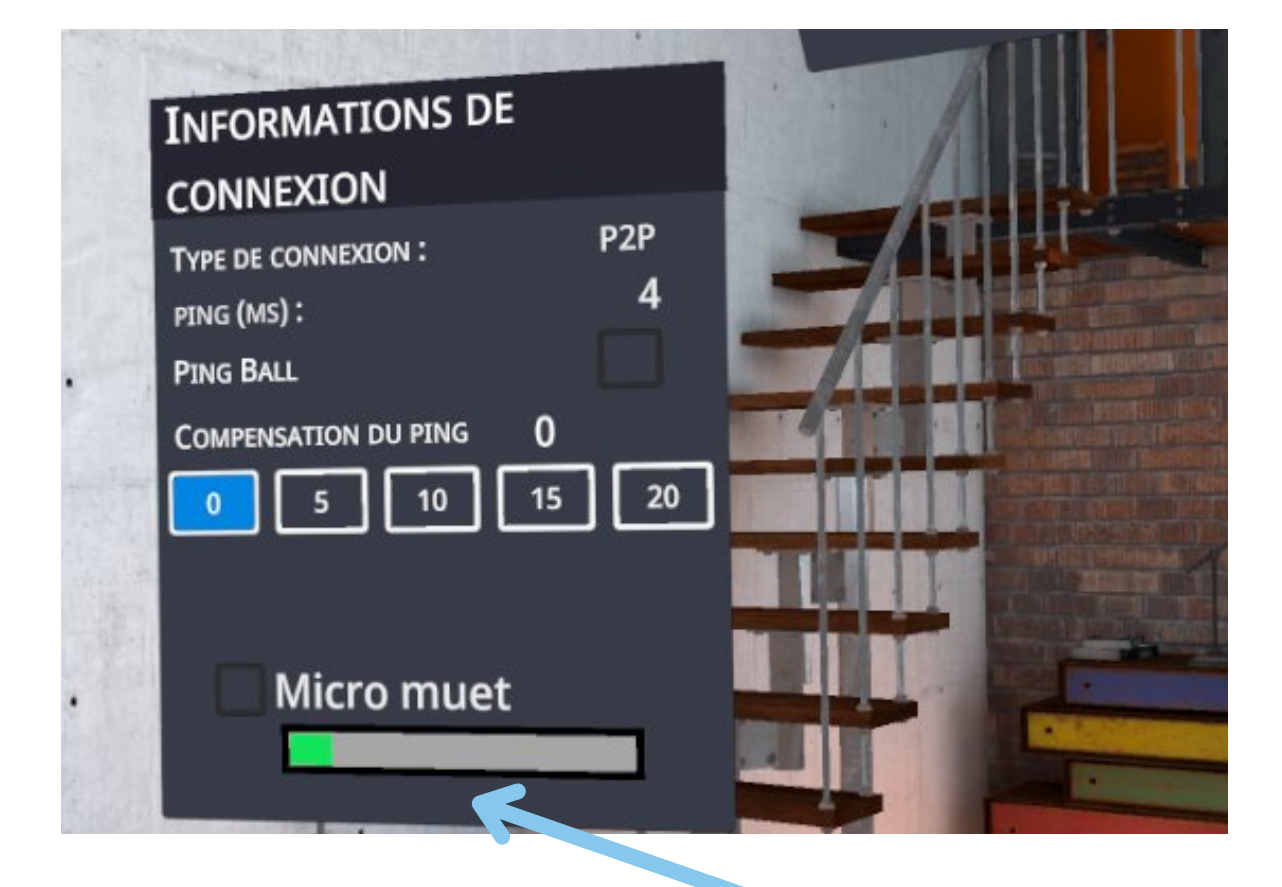

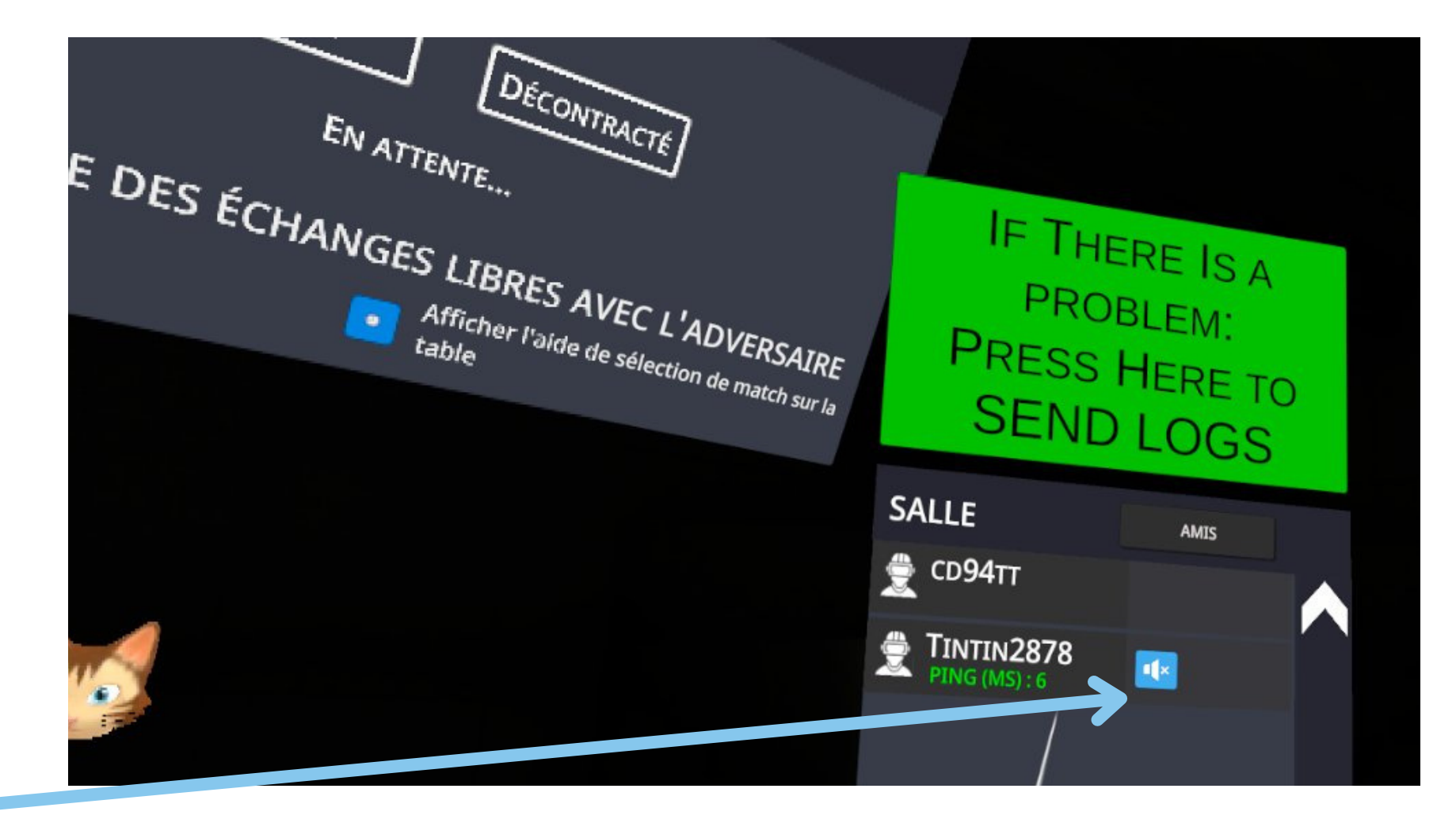

# 2 Les différentes possibilités de jouer **d - Jouer en ligne ( 1 contre 1)**

# Mode classé : Réglages

**Vous avez la possibilité de consulter l'historique de vos matchs en cliquant sur votre nom de joueur dans le classement.**

Vous pouvez inter-agir avec votre adversaire en vous parlant mais vous pouvez éteindre votre micro et celui de votre adversaire s'il y a trop de bruit autour de vous ou autour de lui.

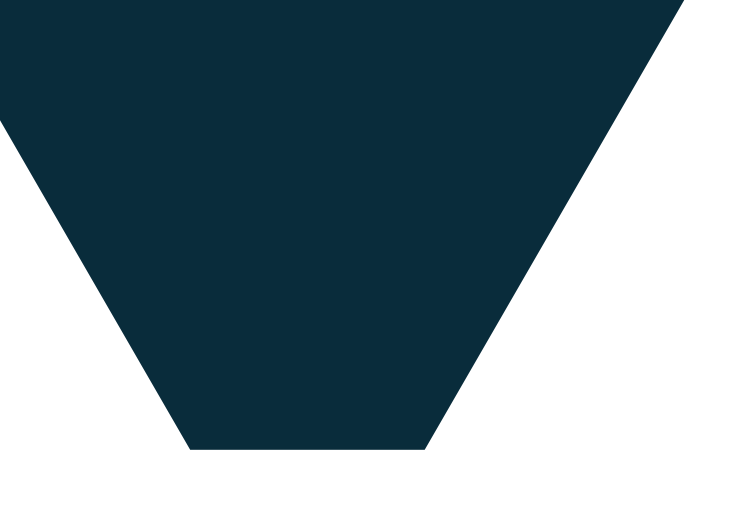

# **Contacts**

Communauté Eleven France : Stéphane Pachis - contact@eleven-france.com [www.eleven-france.com](http://www.eleven-france.com/) Serveur Discord : <https://discord.gg/xagjMRUDhT>

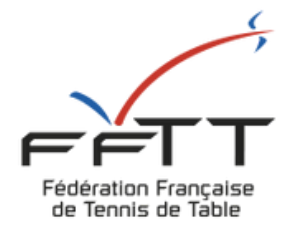

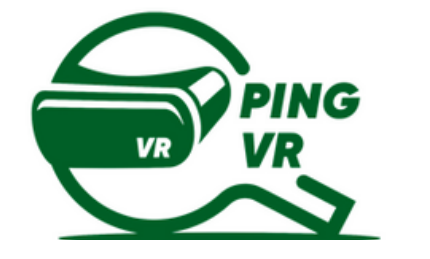

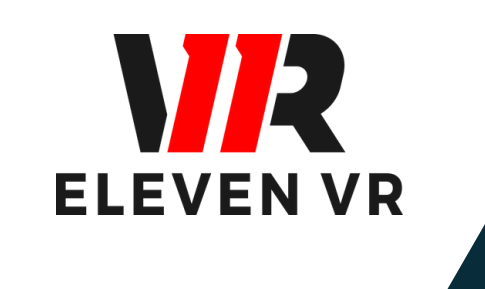

# FFTT : Baptistin Reynaud - baptistin.reynaud@fftt.email Sébastien Huré - sebastien.hure@fftt.email [www.fftt.com/site/jouer/ping-loisirs-nouvelles-pratiques/pingvr](https://www.fftt.com/site/jouer/ping-loisirs-nouvelles-pratiques/pingvr)

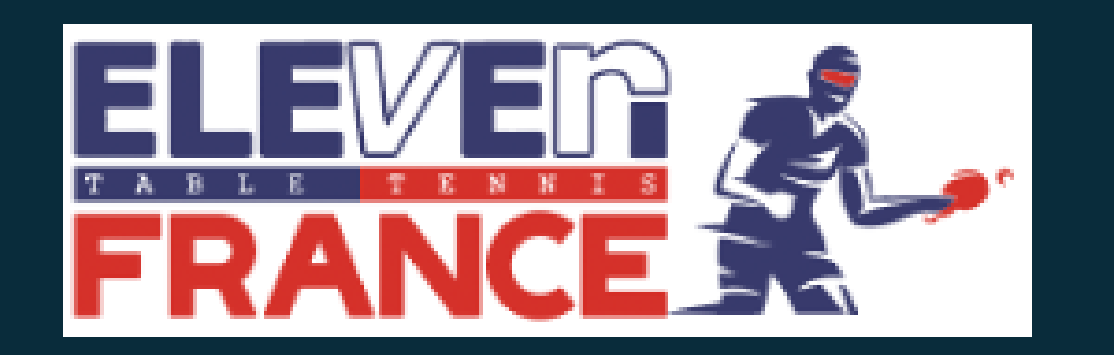

# **S'ENTRAÎNER ET PROGRESSER** SUR ELEVEN TABLE TENNIS

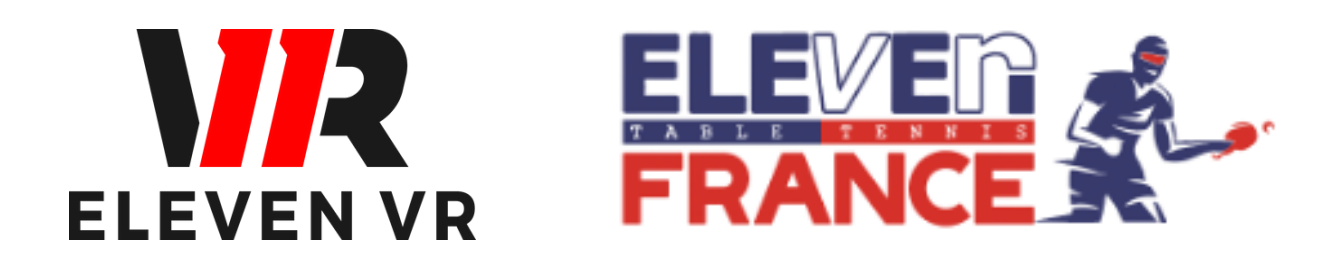

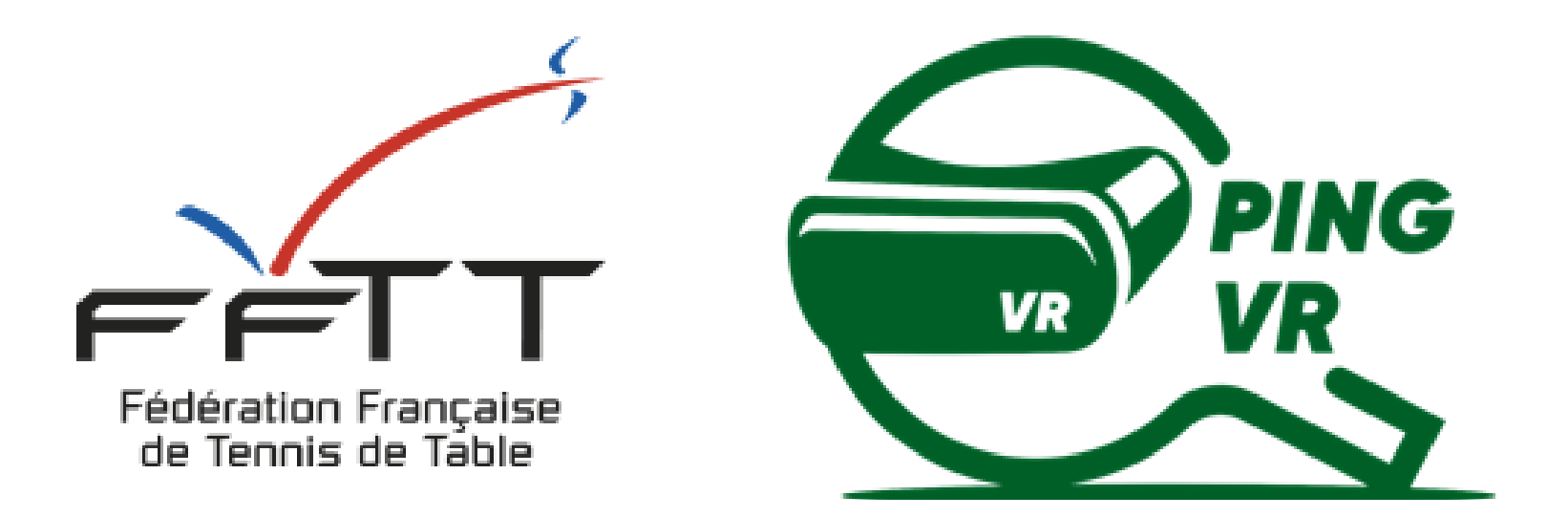

*Le PingVR : une pratique de demain dès aujourd'hui !*

*FFTT - V1 - janvier 2023*

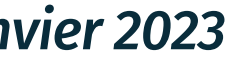

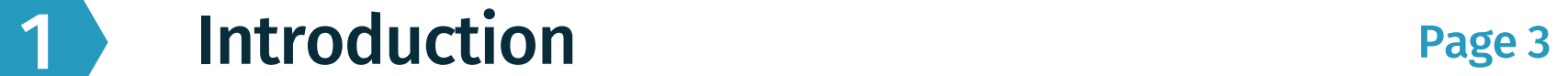

# **SOMMA SOMMAIRE**

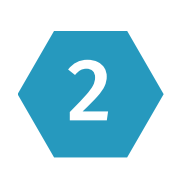

### 2 Les Mini Jeux :

- a Accédez aux mini-jeux
- b Quadrants
- c- Service
- d- Mur
- e- Beer Pong
- f- le robot (machine à balle)

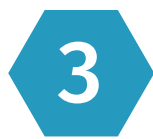

#### Page 5

3 **Contacts** Pages <sup>12</sup>

- jouer avec des paramètres précis contre votre avatar (voir page suivante et dans le guide N°2
- jouer à des mini-jeux conçus pour s'entraîner et s'amuser
- de créer votre séance d'entraînement en jouant avec un ami (dans une salle ou pas) - Voir Guide N°2

Les rudiments de la pratique du jeu sont évoqués dans la dernière partie du guide N°2 sur le Jeu Eleven Table Tennis.

Le jeu est conçu pour pouvoir s'entraîner avant de faire des matchs, pour maîtriser les aspects techniques de l'activité dans le jeu.

Il vous sera donc possible de :

Ce guide va rappeler comment configurer les différents paramètres mais surtout rentrer dans le détail de fonctionnement des mini-jeux.

## a- S'entraîner au PingVR

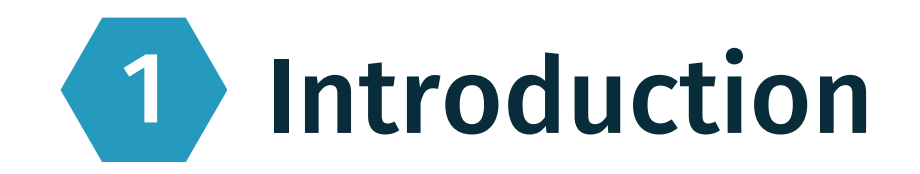

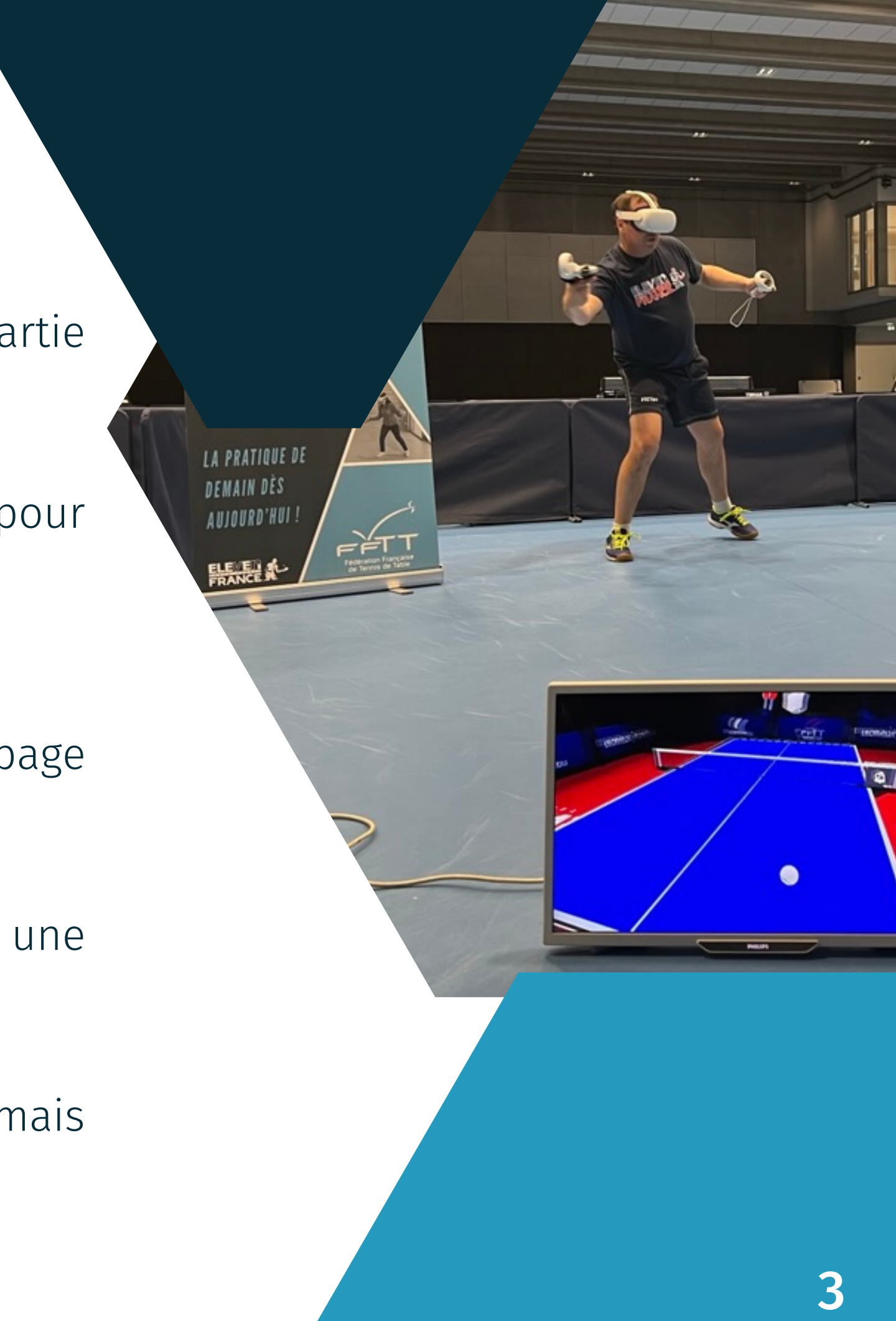

## S'entraîner contre l' IA

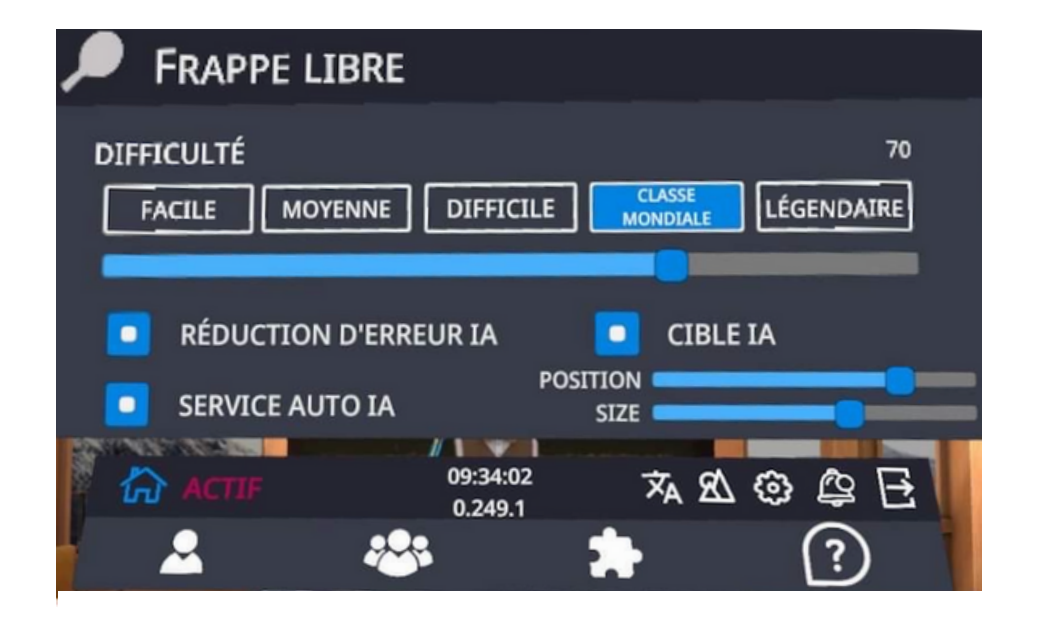

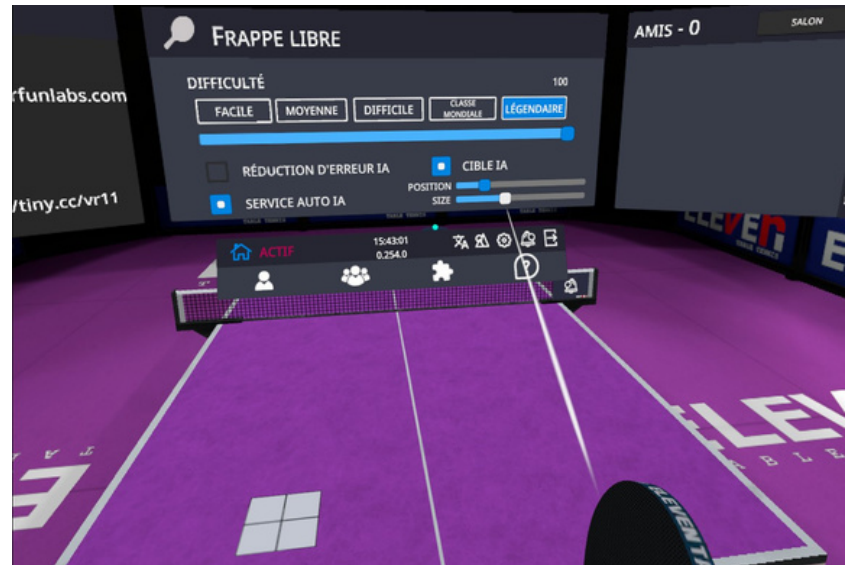

# 1 Faire des exercices d'entraînements :

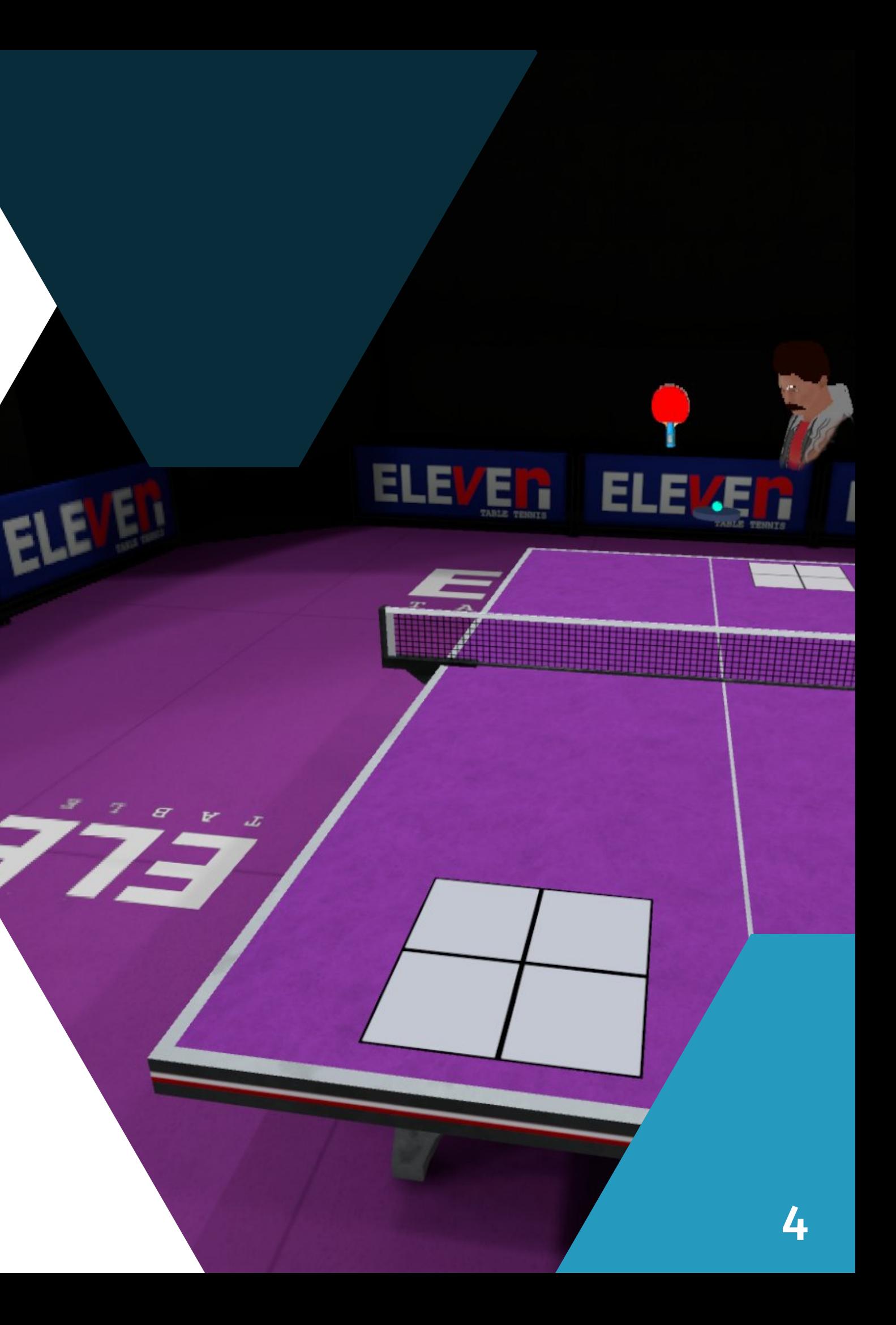

- Ouvrez le menu avec le bouton A ou X
- Cochez avec la gâchette la case cible IA
- Choisissez la taille de la cible avec le curseur "size" afin de recevoir la balle dans la partie la plus précise.
- Choisissez la position de la cible sur la table que l'IA visera systématiquement

Ce mode vous permet de faire des situations de régularité (coup droit sur coup droit ou revers sur revers ou des liaisons de placement de balle).

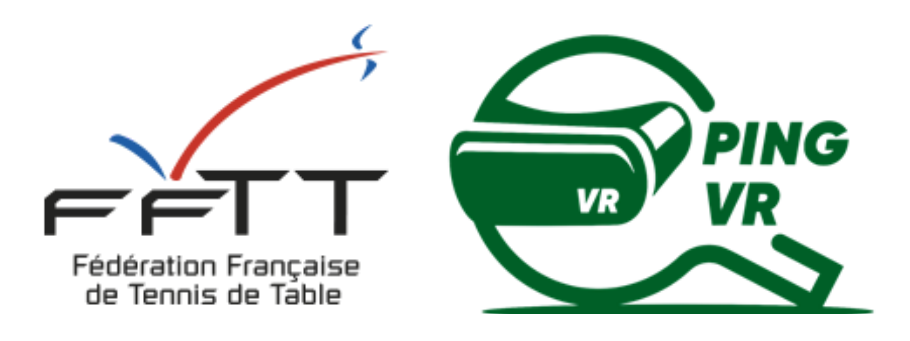

# **Les mini-jeux**

# **Eleven Table Tennis VR**

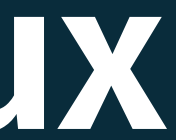

Ouvrez le menu en appuyant sur le bouton A ou X

Placez le pointeur sur la barre d'outils au milieu à droite, cliquez avec la

gachette sur ce logo

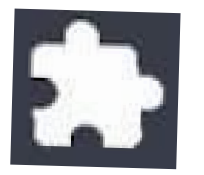

Vous pouvez maintenant lancer des mini-jeux :

- machine à balles (robot)
- quadrants (concours de visée de cibles)
- jouer contre le mur
- s'entraîner au service
- jouer au beer-pong

Pour s'entraîner, allez sur "machine à balle" et vous pourrez faire des exercices de panier de balles

## a- Accéder aux Mini-Jeux

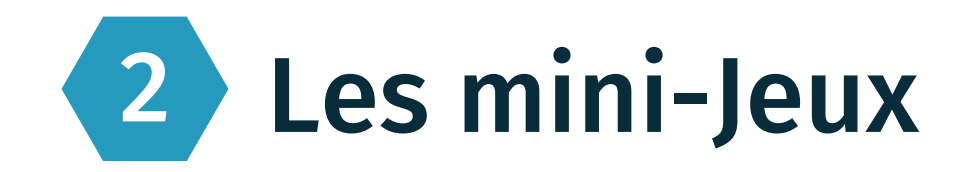

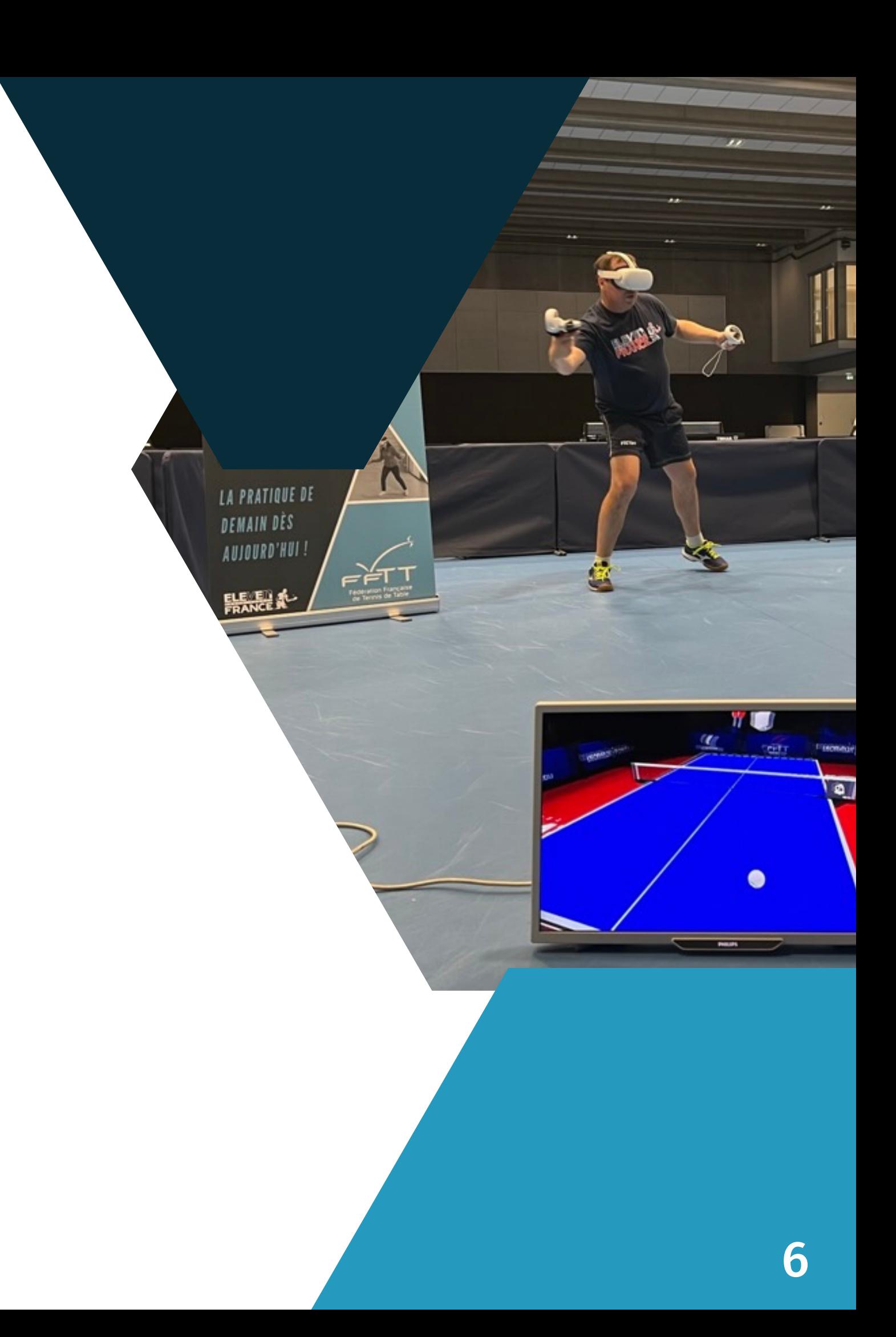

#### Le Mini Jeu Quadrants est un jeu de visée de cibl

Le robot envoie une balle aléatoire que vous devez renvoyer en visant la cible matérialisée dans le camp adverse.

La cible est divisée en 3 zones avec des valeurs de points différentes (150 points au coeur, 100 points autour et 50 points aux extérieurs de la cible.

Si c'est manqué, vous perdez une vie sur les 5 que vous avez au départ (les 5 vies sont matérialisées sur la table à droite.

Au fil des réussites, le niveau augmente (par le rythme d'envoi de la balle par le robot).

Votre score est indiqué à chaque réussite et le total est affiché en bas à gauche de la table.

Une fois que vous avez perdu vos 5 vies, votre score est comptabilisé dans un classement mondial !

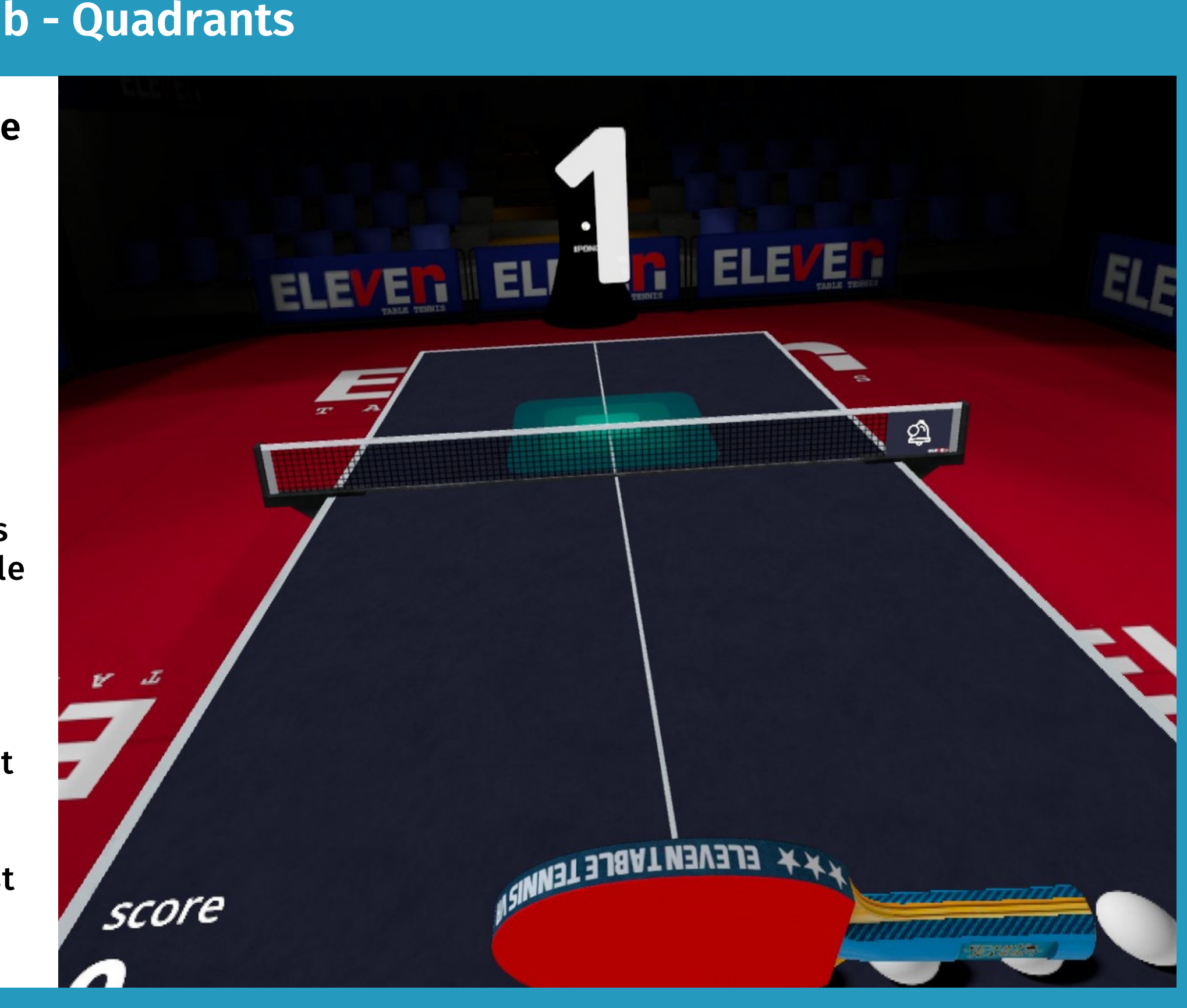

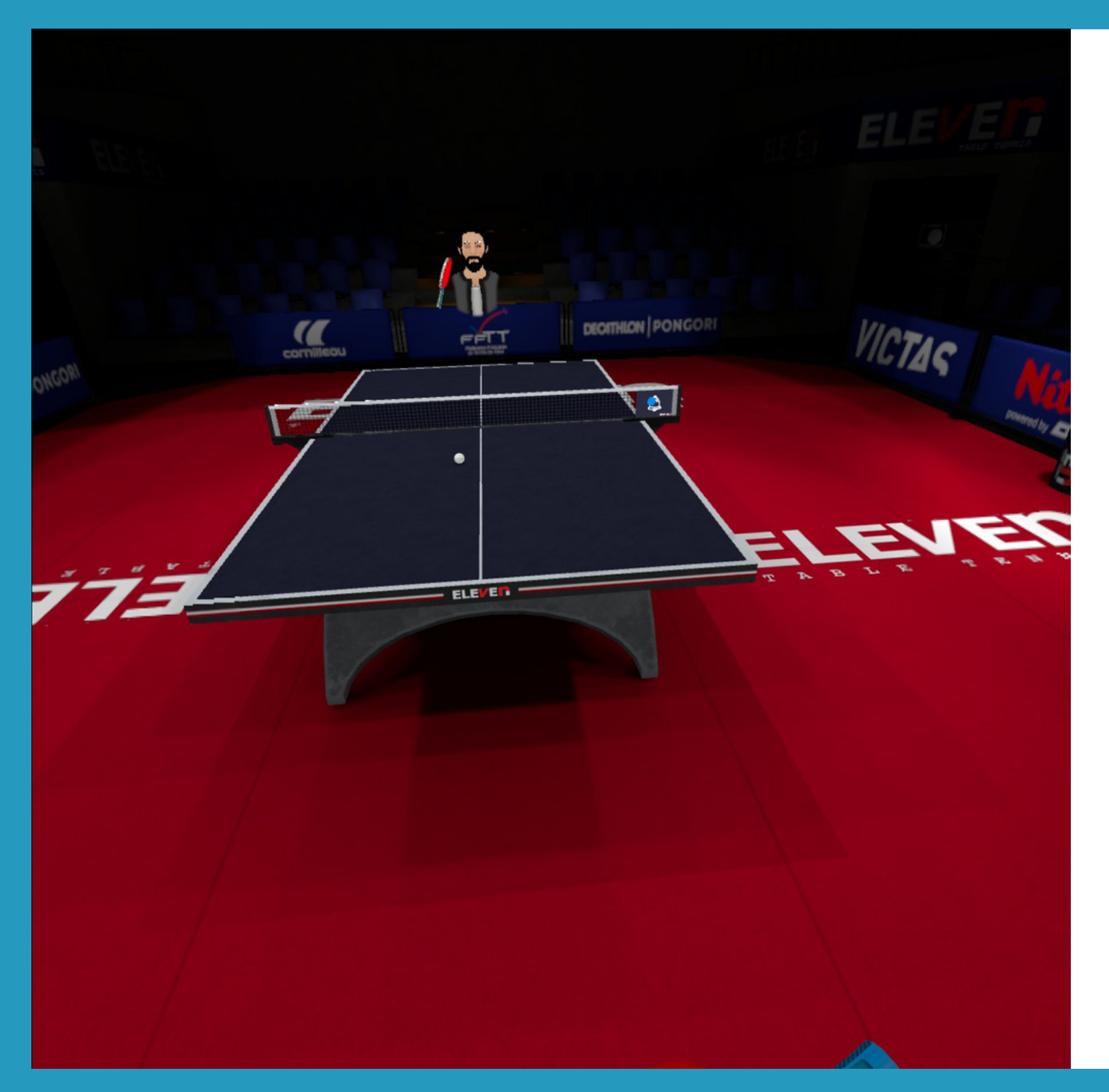

#### **c - Service**

#### **Mini-Jeu permettant de s'entraîner au service**

Comme dans une salle d'entraînement, vous êtes seul à la table et vous vous entraîner à réaliser votre service. C'est le bon endroit pour s'entraîner à la réalisation du service règlementaire, de mettre de l'effet, de travailler les placements.

Le jeu identifie les principales règles du tennis de table : le lancer de balle par sa hauteur et verticalité le lancer de balle et contact balle raquette au-dessus du plateau de jeu.

Si votre service n'est pas règlementaire, le jeu vous le signalera par un bip et vous indiquera votre erreur sur le panneau.

Lors de la première connexion, le jeu vous explique les règles à respecter.

### **d - Jouer contre le mur**

- garder en équilibre la balle sur la raquette
- faire rebondir la balle sur la raquette
- alterner les rebonds sur la raquette et sur la table

**Comme à la maison, tout seul, vous pouvez jouer contre le mur.**

Pas de classement, pas de comptage d'échanges automatique mais un mini-jeu particilierement utile aux joueurs débutants.

Le jeu permet de travailler l'augmentation de la cadence qui sera lié au niveau de pratique du joueur et au dosage qu'il apréhendra.

Dans ce mode, le débutant peut aussi s'entraîner au jonglage balle/raquette en dehors de la table :

le mur est un bon moyen de travailler sur la prise d'information et le temps de réaction.

C'est un mini-jeu utile aussi pour travailler sans trop de déplacement ou si vous n'avez pas beaucoup de place dans votre espace de jeu (guardian).

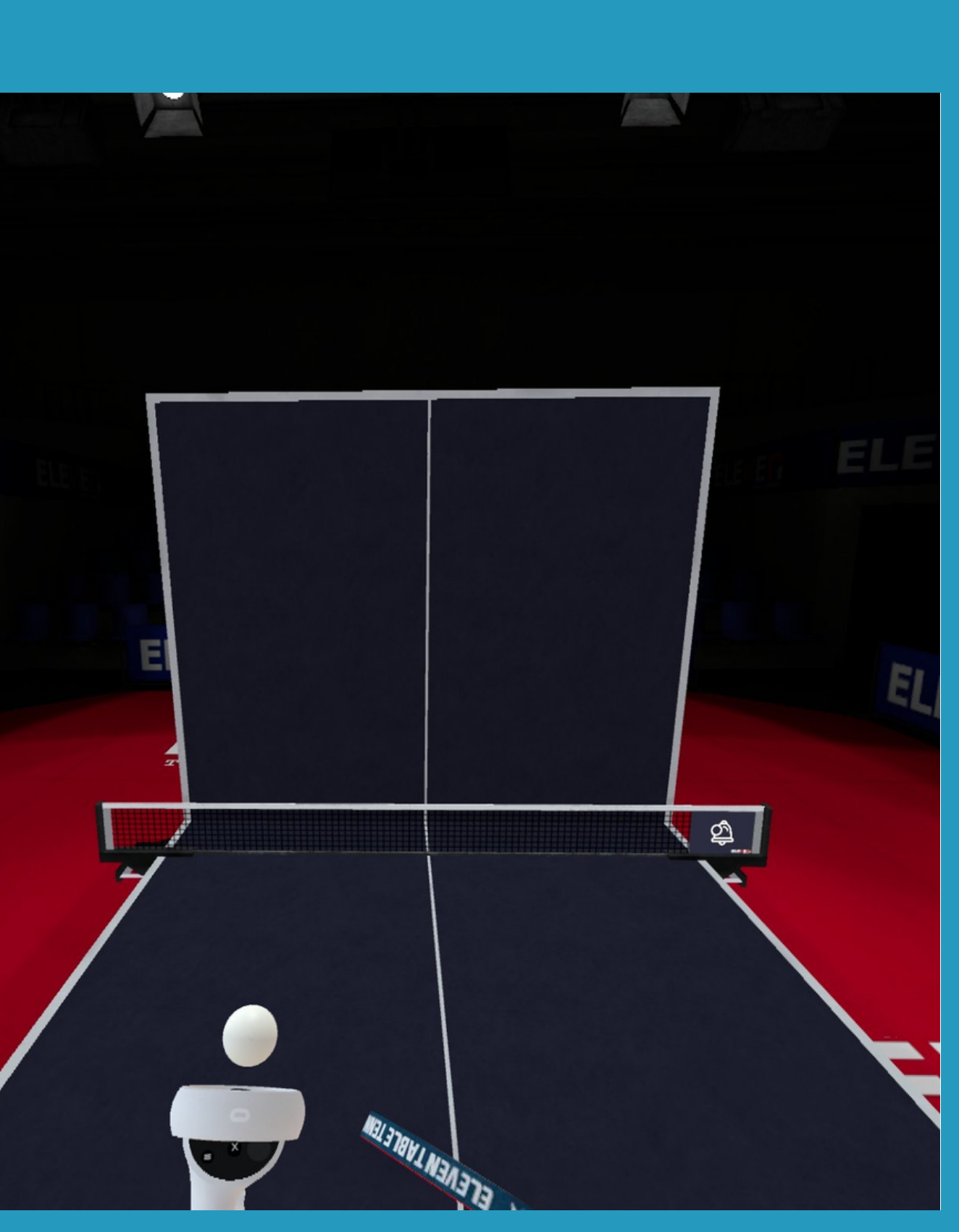

#### **e - Le jeu du Beer Pong**

ELEVEN ELEVEN ELEVEN  $\circledcirc$ 

#### **Un Jeu pour s'amuser**

Le Beer Pong est un jeu très répandu aux Etats-Unis. De ce fait ce jeu fait partie des mini-jeux proposés.

Il n'a pas d'utilité pour progresser dans l'activité mais il permet de travailler le contrôle de la manette surtout si on n'a pas de PAD (manche de raquette qui vient se fixer sur la manette).

Sur ce jeu, vous devez envoyer la balle directement ou avec un rebond dans les différents gobelets de l'autre côté de la table. Vous avez une minute pour éliminer un maximum de gobelets.

A chaque essai réussi vous marquez des points avec des bonus si vous éliminez plusieurs gobelets consécutifs.

L'utilisation du robot demande un peu de temps d'appropriation.

Comme vous le voyez sur l'image ci-contre, vous pouvez varier de nombreux paramètres (panneau de droite) :

- d'où le robot lance la balle
- la vitesse, la trajectoire, l'effet
- la cadence

# Les paramètres des mini-jeux

## **f - Le robot (machine à balle)**

#### **Installez les exercices pré-existants :**

**-C**liquez sur A ou X pour accéder au panneau Menu -Cliquez sur paramètres (roue crantée) -Cliquez sur l'Arbre en bas à droite -Cliquez sur "setting own cloud" -Saisir la clé : 113292.4

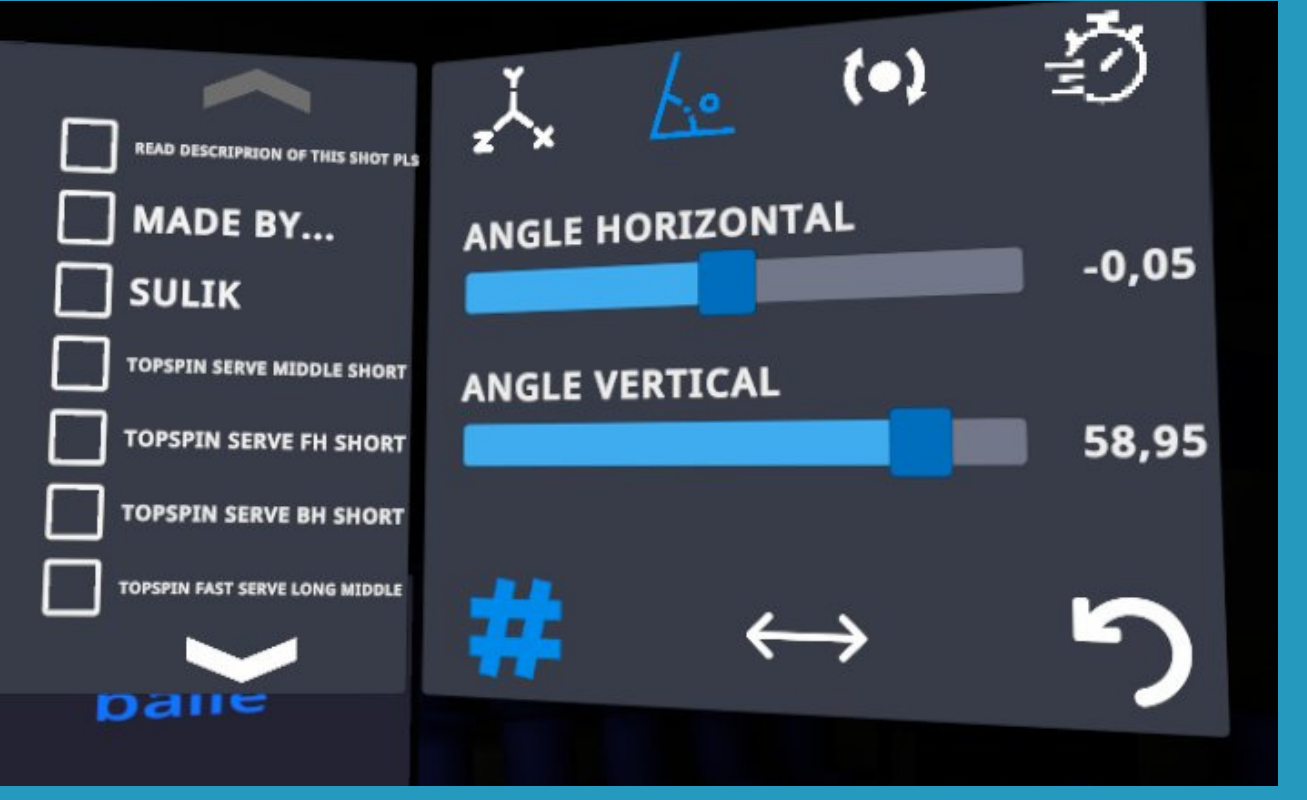

Sur le panneau de gauche, on peut configurer à l'avance des exercices.

Vous pouvez aussi utiliser votre configuration mise en place pour le robot pour le jeu "quadrants" de visée de cibles :

- menu (bouton A ou X),
- paramètres (roue crantée),
- puis arbre,
- puis "game option debug " ,
- puis cocher la case en haut à gauche.

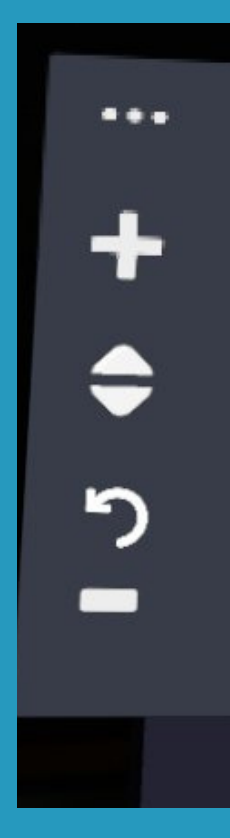

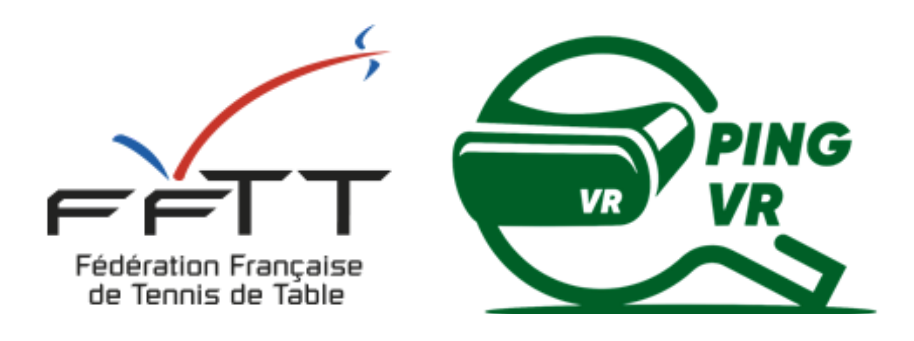

### FFTT:

# **Contacts**

Baptistin Reynaud - baptistin.reynaud@fftt.email Sébastien Huré - sebastien.hure@fftt.email [www.fftt.com/site/jouer/ping-loisirs-nouvelles-pratiques/pingvr](https://www.fftt.com/site/jouer/ping-loisirs-nouvelles-pratiques/pingvr)

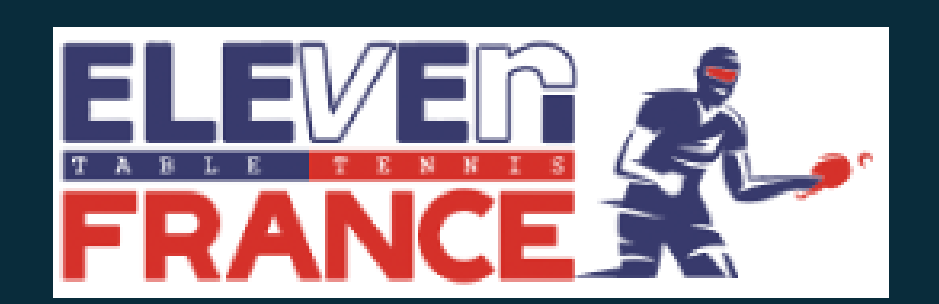

Communauté Eleven France : Stéphane Pachis - contact@eleven-france.com [www.eleven-france.com](http://www.eleven-france.com/) Serveur Discord : <https://discord.gg/xagjMRUDhT>

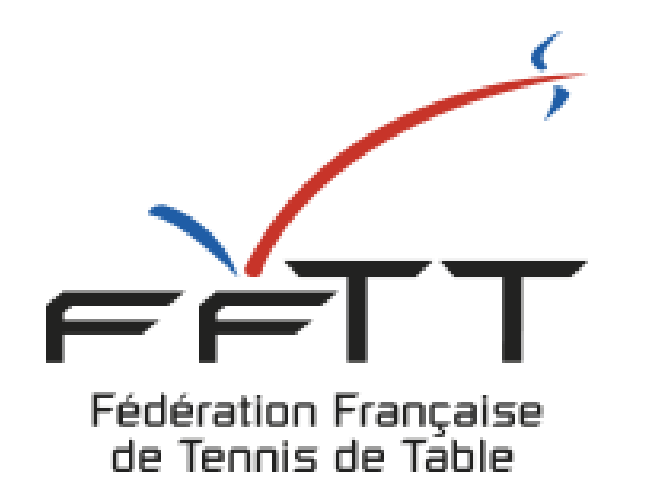

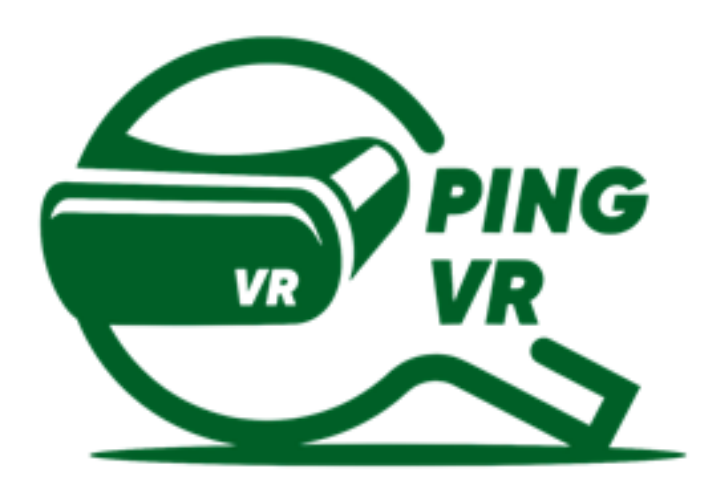

# **GUIDE D'ANIMATION** ANIMER ET ORGANISER L'ACTIVITÉ

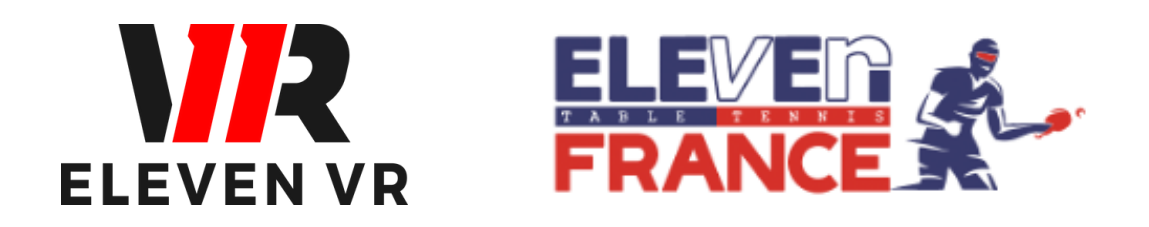

*FFTT - V1 - janvier 2023*

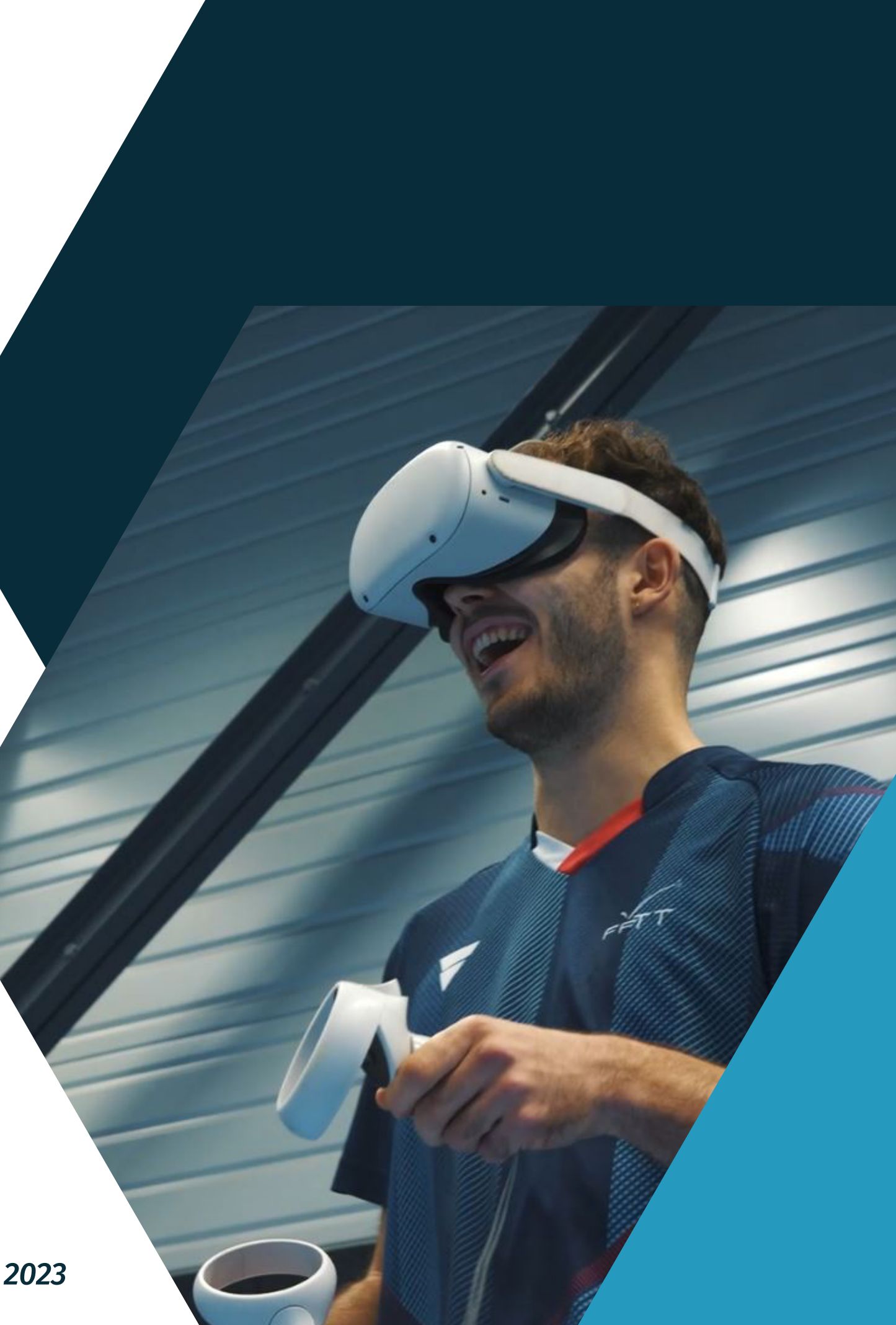

# **Clubs, comités, ligues**

- a- Créneaux Ping VR
- b- Animation interne
- c- Compétitions
- d- Animation externe

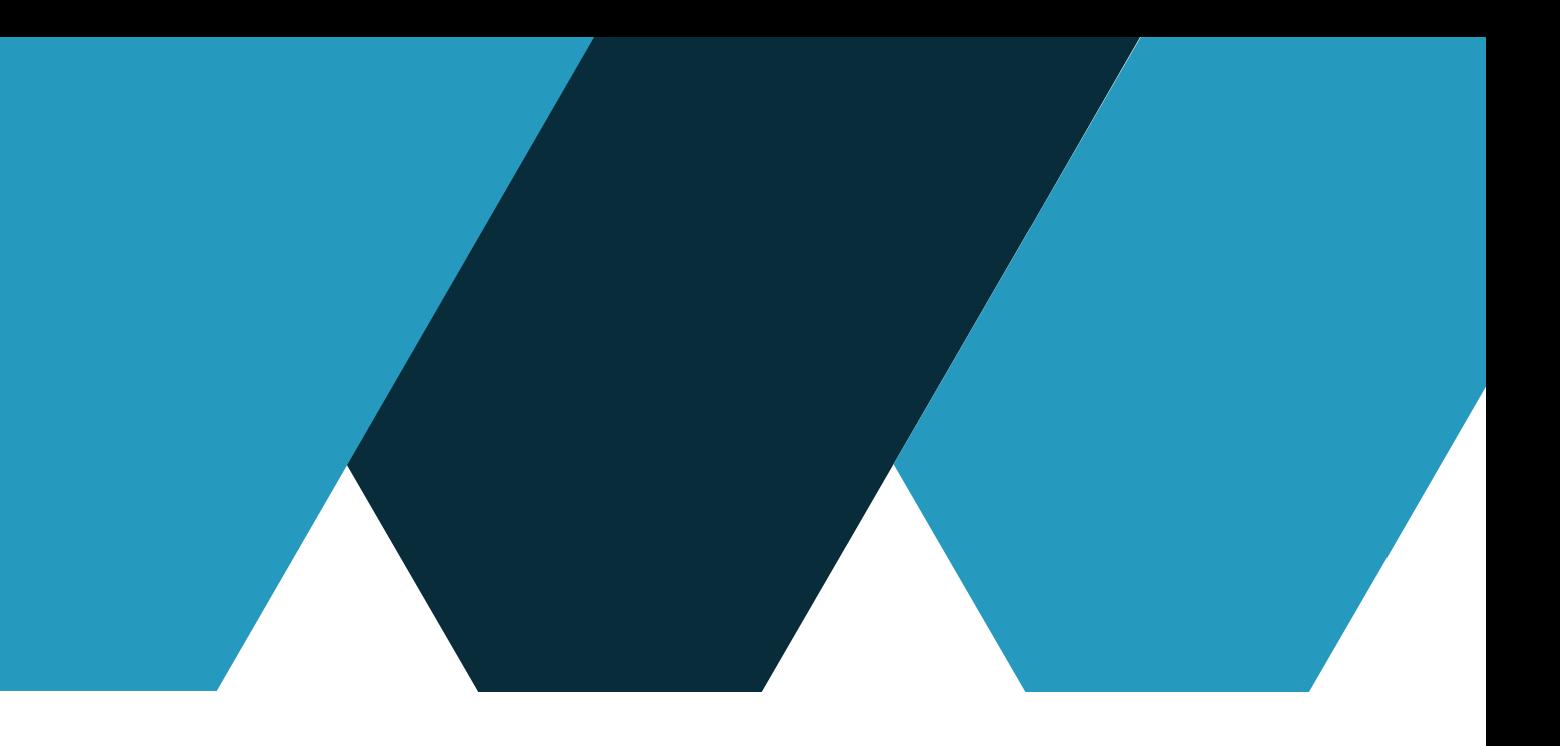

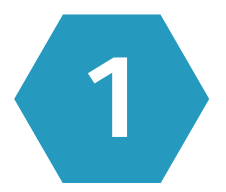

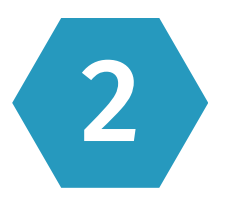

# **SOMMAIRE**

# **Pratique hors club**

- a- Introduction
- b- Communauté Eleven France
- c- Pratiquant chez soi

2

#### Page 3

#### Page 7

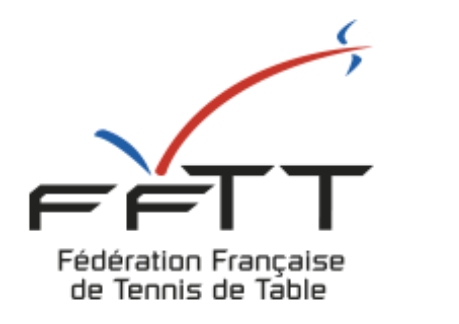

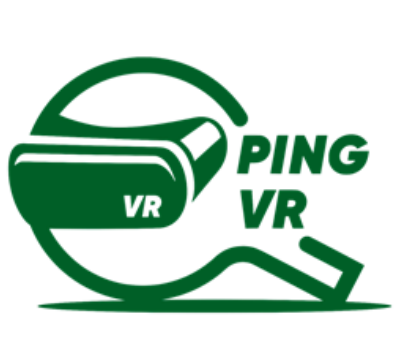

# **- Pratique hors club**

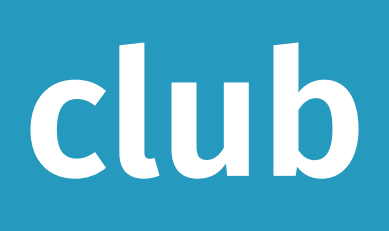

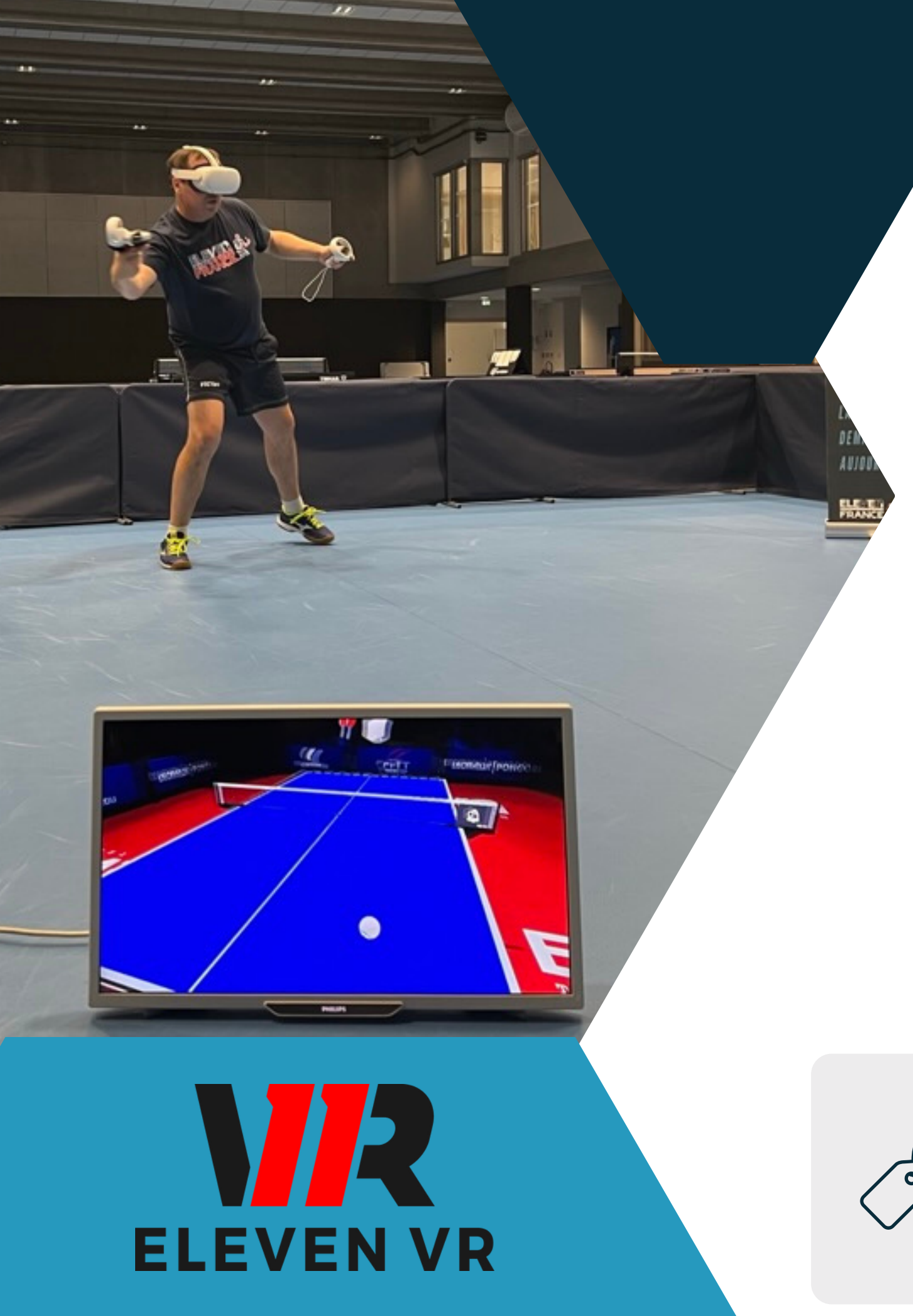

# **Introduction**

La pratique du tennis de table en réalité virtuelle permet de compléter une pratique en club, de découvrir le tennis de table au travers du jeu Eleven Table Tennis, de présenter l'activité n'importe où avec un espace de 6m2 en intérieur. (le casque n'aime pas les UV, ne fonctionne pas en extérieur et a besoin de lumière artificielle.

La FFTT a obtenu la délégation du ministère pour l'organisation et le développement de la pratique : règles, formation, compétitions... La Fédération s'appuiera sur le jeu Eleven Table Tennis développé et édité par la société américaine For Fun Labs. La FFTT s'appuiera sur la communauté Eleven France pour l'organisation de compétitions et d'animations.

La FFTT a créé la licence liberté pour les joueurs ne pratiquant pas dans un club (éloignement, horaires, contraintes) mais qui souhaitent bénéficier des services de la fédération (assurance, tournois, club avantage...) : [www.fftt.com/liberte/views/](https://www.fftt.com/liberte/views/)

Ce guide est conçu pour les structures (clubs, comités et ligues) qui souhaitent proposer des actions de PingVR

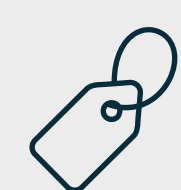

Eleven France est une communauté de pratiquants de PingVR sur le jeu Eleven Table Tennis, qui accueille, conseille, oriente les nouveaux arrivants dans le PingVR.

La communauté vit sur Discord.

Ce réseau social permet d'organiser les fils de discussion par sujet et d'organiser les tournois et les prises de rendez-vous.

> Stéphane Pachis - contact@eleven-france.com [www.eleven-france.com](http://www.eleven-france.com/) Serveur Discord : <https://discord.gg/xagjMRUDhT>

Ils organisent des tournois régulièrement sur inscription à partir de leur site Internet.

Eleven France est au service des passionnés de la VR et va mettre son savoir faire au service de la Fédération en organisant le circuit de compétitions pour les licenciés FFTT (Compétitions, Loisirs, Liberté).

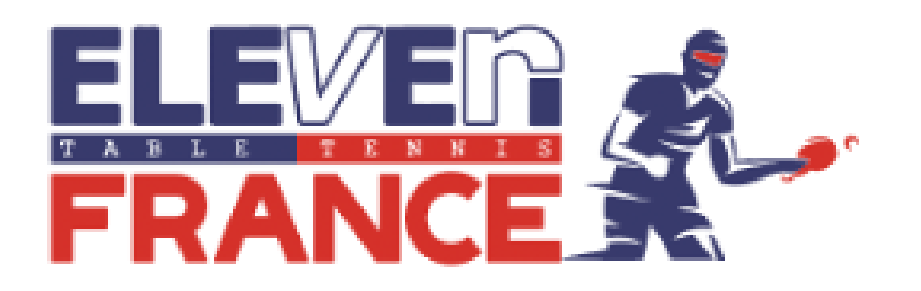

# **b- Communauté Eleven France**

### Une association agréé de la fédération

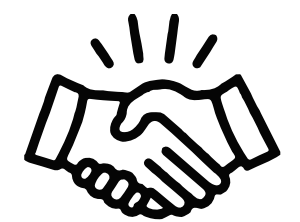

Communauté Eleven France :

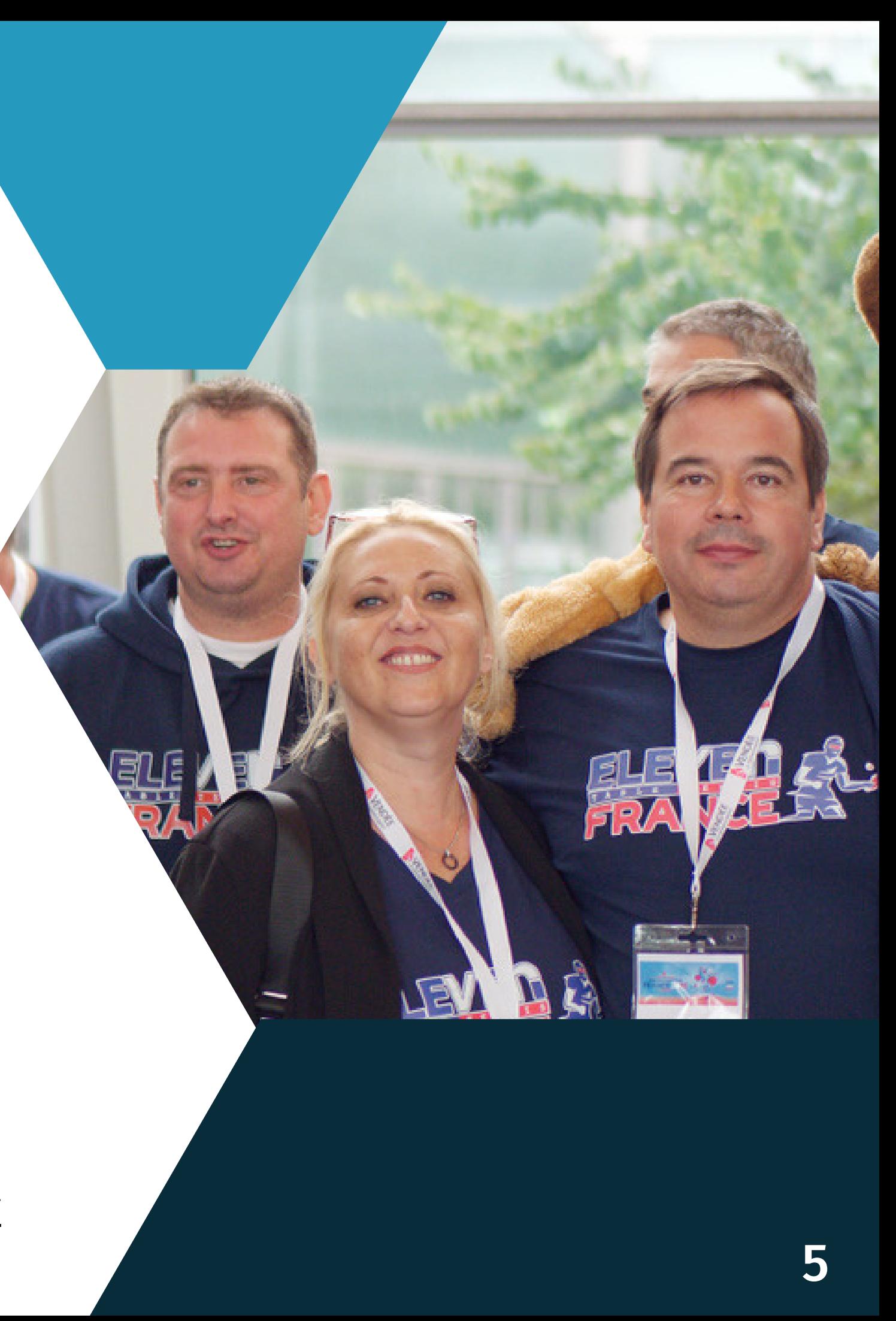

# **c- Pratiquer chez soi**

# compléter sa pratique réélle !

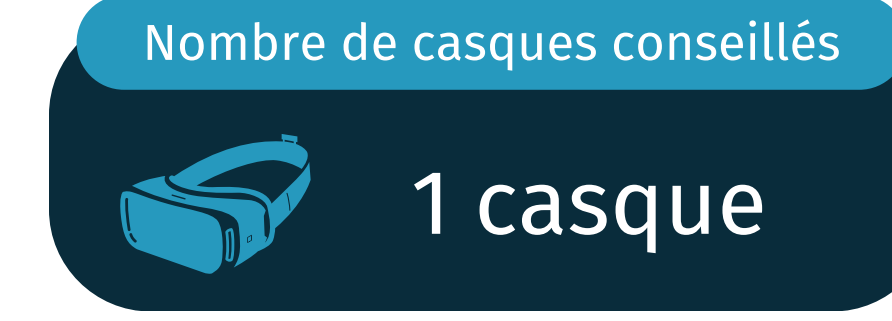

- Ils ne connaissent pas la pratique fédérée dans un club
- la pratique au club n'est pas assez importante (1 créneau par semaine)
- · les créneaux du club ou son éloignement ne permettent pas d'y aller plus régulièrement

- télécharger les guides : [www.fftt.com/site/jouer/ping-loisirs-nouvelles-pratiques/pingvr](https://www.fftt.com/site/jouer/ping-loisirs-nouvelles-pratiques/pingvr)
- · Site Intrnet du jeu (classements, matchs joués...) : [www.elevenvr.net/](https://www.elevenvr.net/)
- Site Internet et Serveur Discord Eleven France : voir page précédente
- Site de compétitions : [challonge.com/fr/eleven\\_oneyear\\_developpement](https://challonge.com/fr/eleven_oneyear_developpement)

Les joueurs d'Eleven Table Tennis sont à ce jour 50% des licenciés d'un club de la FFTT et 50% ont découvert le jeu et le tennis de table au travers du casque VR. Tous les joueurs vont majoritairement jouer de chez eux pour différentes raisons :

Pour bien jouer de chez vous, le guide N°2 et le guide N°3 vous donneront tous les secrets pour vous entraîner et accéder aux matchs en ligne proposés dans le jeu. Il vous faut aussi connaître les sites Internet ou réseau vous permettant d'accéder à toutes les informations :

La pratique de chez soi permet de lutter contre la sédentarité, de démultiplier les séances de sport de maniere ludique. Le fait de ne plus ramasser la balle permet d'augmenter l'intensité de pratique notamment pour les débutants et pour les personnes ayant des difficultés à ramasser la balle !

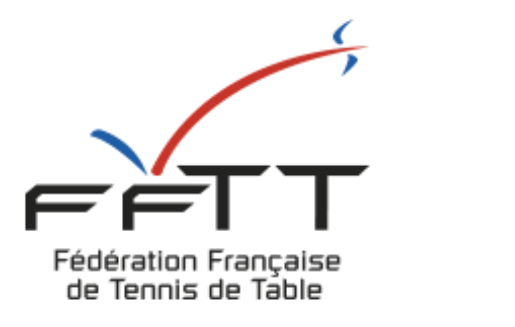

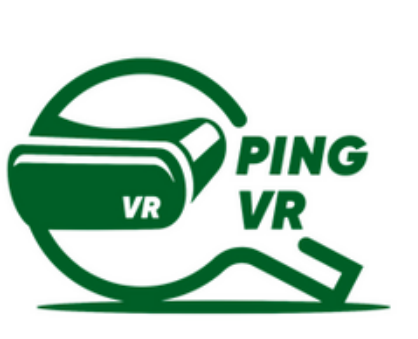

# **- Clubs, comités et ligues**

#### Le créneau de Ping VR en dehors du club

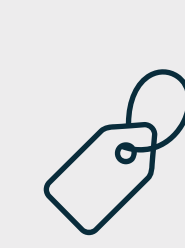

 $\frac{1}{e^{\frac{1}{2}}}$ 

L'animateur de PingVR peut proposer des séances avec des joueurs qui sont chez eux ! soit en leçon individuelle soit avec 3 joueurs.

En leçon individuelle, cela permet d'être en 1 contre 1 et l'entraîneur peut même distribuer comme au panier de balle

A plusieurs, les joueurs du créneau doivent se retrouver dans une salle avec l'animateur qui va les observer pour jouer ou jouer avec eux (1 balle chacun, panier de balle...)

# a) Créneaux Ping VR au club

1 casque : à utiliser en cas de nombre impair de joueurs ou en attente d'une table. Lancer un exercice de regularité, de robot ou de visée de cible (voir guide N°3)

2 casques : mettre les 2 joueurs dans une salle (voir guide N°2) et leur faire faire des échanges, des exercices imposés ou un match. Si l'entraîneur possède un casque ou un ordinateur, il peut être invité à entrer dans la salle pour observer les 2 joueurs

4 casques : faire comme avec 2 casques mais en adaptant la pratique aux joueurs ou

- 
- s'affronter.
- mettre les 4 joueurs dans la même salle pour jouer en double !

Dans un espace sans table, le créneau de Ping VR au club permet d'augmenter le nombre de personnes pouvant jouer dans la salle ou dans une salle annexe. Vous pouvez aussi utiliser la VR pour faire attendre les joueurs avant qu'ils ne puissent accéder à une table (échauffement).

Le créneau peut prendre différentes formes en fonction du nombre de casques que vous possédez ou que vos licenciés apportent :

#### Nombre de casques conseillés

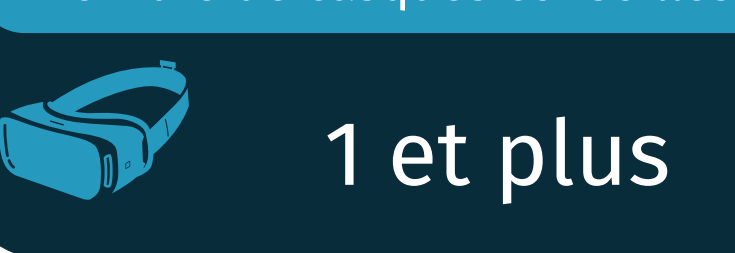

# b- Animation interne

Sans mettre en place un créneau hebdomadaire, vous pouvez proposer des animations ponctuelles collectives au club (avec vos casques et ceux des joueurs qui en possèdent un).

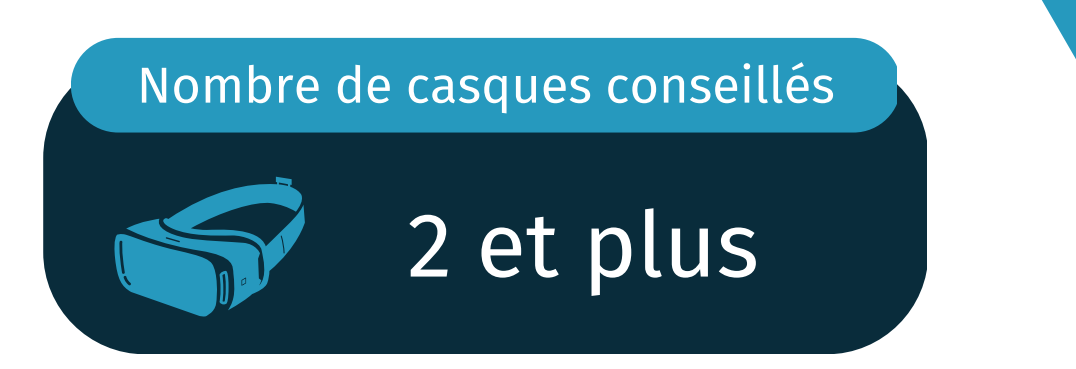

Cette offre ponctuelle peut favoriser la venue au club de nouvelles personnes, de joueurs n'ayant plus le temps de venir régulièrement et de proposer une action de fidélisation de vos licenciés sur une nouvelle pratique.

- une connexion internet en wifi très correcte
- un écran de télévision avec un chrome cast pour diffuser l'intérieur d'un casque ou d'une rencontre entre 2 joueurs

Pour rendre l'animation interactive, il vous faut :

- mettre un casque sur le mini-jeu de la visée de cible et organiser un concours
- Faire jouer 2 personnes l'une contre l'autre et leur faire faire un match (diffusez la rencontre sur l'ecran)
- Faire jouer une personne au robot sur un exercice déterminé et d'organiser des défis de renvois à partir de cet exercice
- Faire jouer un match ou faire des balles contre l'avatar
- Organiser un tournoi interne avec les personnes présentes en les faisant s'affronter 2 par 2

#### Vous pouvez proposer :

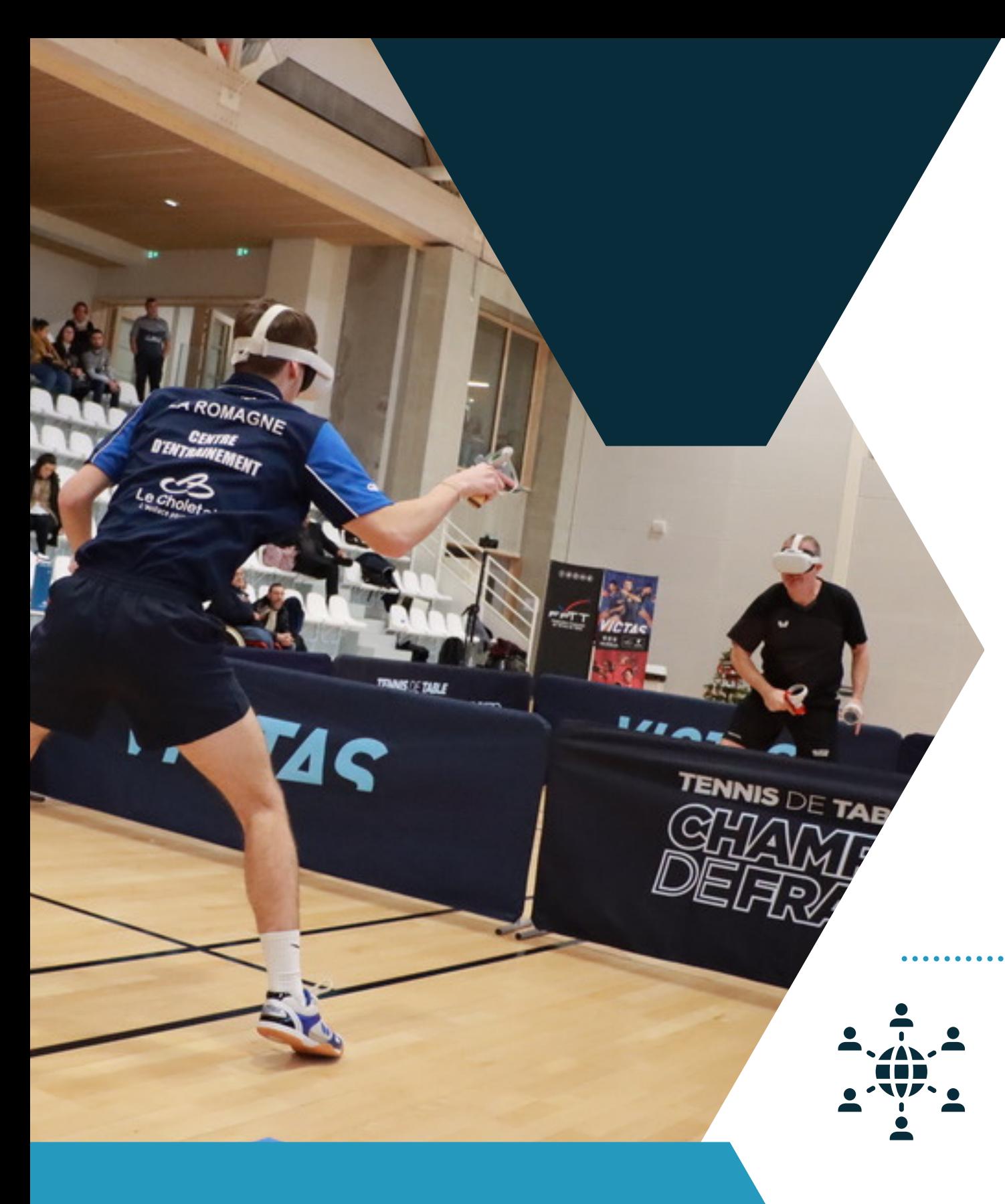

# c) Organiser des Compétitions

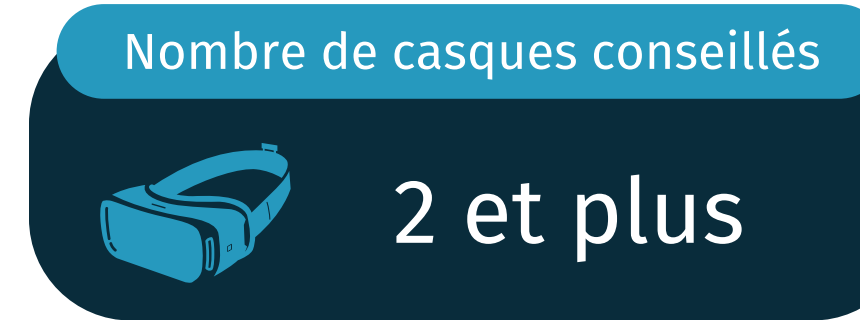

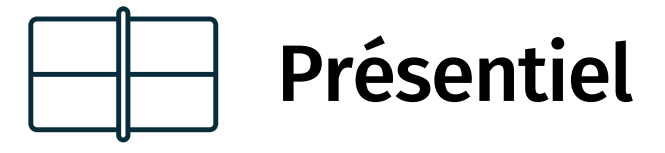

Organisez des formats de compétitions "classique" , qui se jouent sous forme de poules et tableau à élimination. Mais n'hésitez pas à faire des tournois qui se jouent sur plusieurs jours. Les participants sont en autonomie pour faire leurs matchs et doivent s'organiser avec leurs adversaires pour définir une date et horaire de leur rencontre. juste avant de jouer ou juste après leur séance de ping réél.

## Distanciel

Proposez des tournois en distanciel. en prêtant vos casques et avec les joueurs qui en ont. Le site Internet [Challonge](https://challonge.com/) vous propose l'organisation de tournois, la communauté Eleven France vous en propose également et pourra vous conseiller. Prévoir une durée assez longue (1 à plusieurs semaines) pour faciliter la mise en relation des adversaires pour chacune des rencontres.

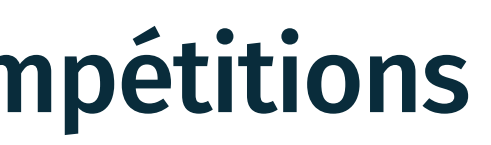

Créez vos compétitions virtuelles, en présentiel ou en distanciel ! Avec vos casques en présentiel (Animation interne), avec les casques prêtés aux joueurs ou avec les casques individuels des membres du club.

# d) Animation externe

Profitez d'avoir des casques de réalité vituelle pour aller faire découvrir le tennis de table sur différentes manifestations, sans même devoir déplacer des tables ou autres matériels. Succès assuré !

Manifestations diverses : proposer l'activité sur votre stand au forum des associations, dans les manifestations publiques ou salons.

Interventions en Maisons de retraite, certains EHPAD, en milieu scolaire avec l'UNSS ou la FNSU : ces interventions vous permettent d'élargir le réseau autour du Tennis de Table. Dans les résidences pour seniors, la dynamique alliant Sport Santé et innovations est importante. La pratique est facilitée sans apport de matériel et sans avoir à ramasser les balles.

#### Rappel : Multiplier les interventions hors club

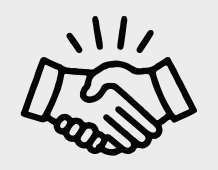

Intervention en Entreprise : Allez faire des animations de découverte du Ping, animations et jeux concours, compétition interne. Cette prestation auprès des entreprises peut être payante ! Les grosses entreprises ont besoin de faire faire du sport à leurs salariés et rechechent des animations de cohésion.

> Les casques VR vous permettent d'aller conquérir de nouveaux licenciés dans n'importe quel endroit et sans contraintes de matériels ou d'espace. Ils permettent de faire faire du sport aux plus sédentaires.

> De plus, la VR est en plein essor, beaucoup de personnes voudront essayer ! Nombreux sont ceux qui ont découvert ou redouvert le Ping en VR et qui ont retrouvé le goût de l'activité sportive et ludique. Ils seront plus enclin à venir rejouer en réél dans le club

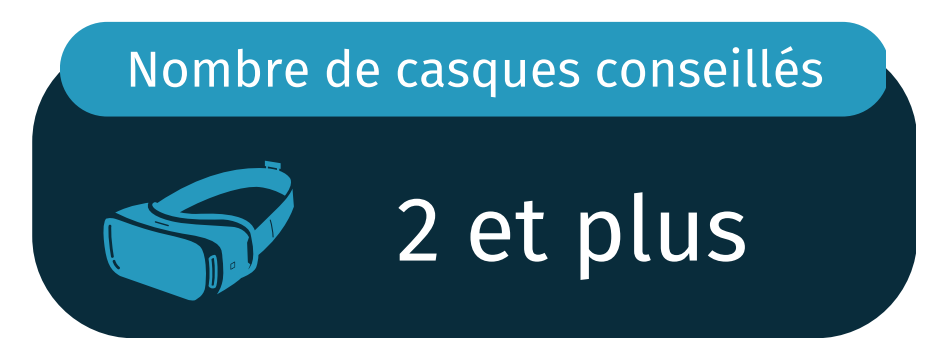

# **Contacts**

Communauté Eleven France : Stéphane Pachis - contact@eleven-france.com [www.eleven-france.com](http://www.eleven-france.com/) Serveur Discord : <https://discord.gg/xagjMRUDhT>

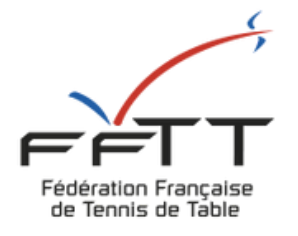

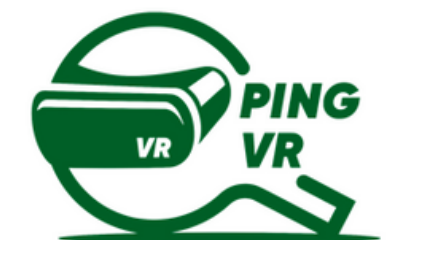

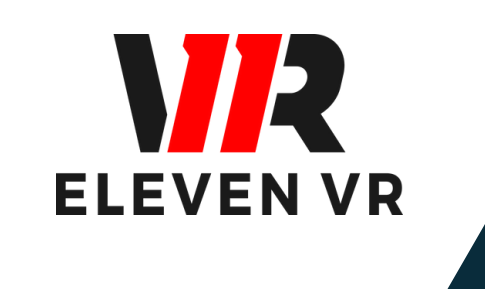

# FFTT : Baptistin Reynaud - baptistin.reynaud@fftt.email Sébastien Huré - sebastien.hure@fftt.email [www.fftt.com/site/jouer/ping-loisirs-nouvelles-pratiques/pingvr](https://www.fftt.com/site/jouer/ping-loisirs-nouvelles-pratiques/pingvr)

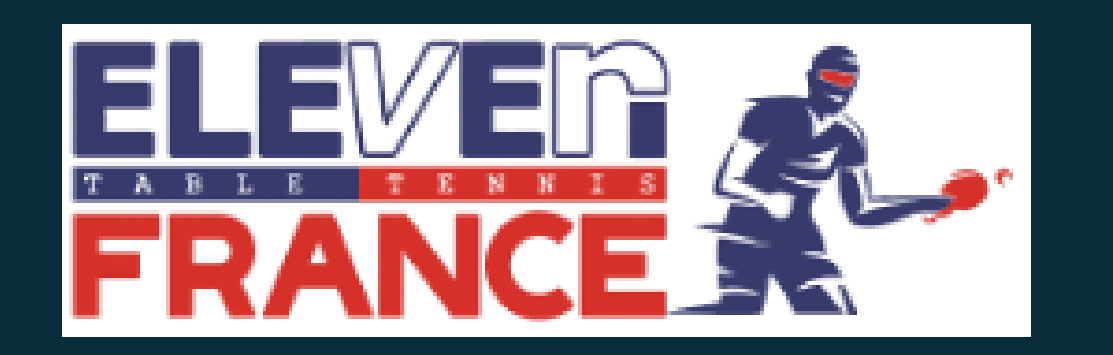